Дякуємо за те, що придбали телефон Sony Ericsson W380i. Він дозволить Вам насолоджуватися музикою, де б Ви не були.

Додатковий вміст можна завантажити з веб-сторінки *[www.sonyericsson.com/fun](http://www.sonyericsson.com/fun)*.

Зареєструйтесь на веб-сторінці *[www.sonyericsson.com/myphone](http://www.sonyericsson.com/myphone)*, щоб отримати набір інструментів, можливість безкоштовно зберігати файли в Інтернеті, а також щоб отримувати спеціальні пропозиції, новини і запрошення до участі в конкурсах.

Для отримання докладнішої інформації відвідайте веб-сторінку *[www.sonyericsson.com/support](http://www.sonyericsson.com/support)*.

Аксесуари – додаткові можливості для Вашого телефону Портативні динаміки MPS-70

Невеликі, але потужні динаміки, які вмістяться у кишені.

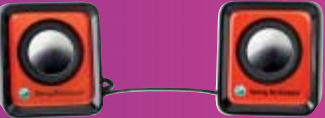

## Портативний стерео пристрій Handsfree HPM-83

Нашийна гарнітура з високоякісним відтворенням звуку для активного способу життя

## Стерео-гарнітура Bluetooth™ HBH-DS200

Ці аксесуари можна придбати окремо, проте в деяких регіонах продажу вони бути недоступними. Щоб ознайомитися з повним асортиментом аксесуарів, відвідайте вебсторінку *[www.sonyericsson.com/accessories](http://www.sonyericsson.com/accessories)*. Дозволяє прослуховувати музику без допомоги кабелів, не пропускаючи дзвінки

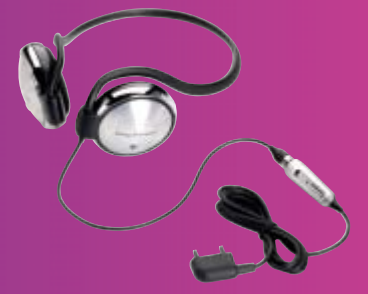

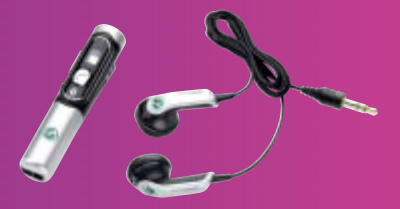

## **Зміст**

## **Початок роботи [................ 6](#page-7-0)** Складання телефону [.................... 6](#page-7-1) Увімкнення телефону [................... 7](#page-8-0) Здійснення та отримання дзвінків [........................................... 8](#page-9-0) Довідка в телефоні [........................ 9](#page-10-0) Заряджання [акумулятора](#page-11-0) ........... 10 Огляд телефону [.......................... 11](#page-12-0) Огляд меню [................................. 13](#page-14-0) Навігація [...................................... 15](#page-16-0) Швидкі клавіші [............................. 17](#page-18-0) Функціональне меню [................... 17](#page-18-1) Менеджер файлів [........................ 18](#page-19-0) Мова телефону [.......................... 20](#page-21-0) Введення тексту [.......................... 20](#page-21-1)

## **Дзвінки [............................. 22](#page-23-0)**

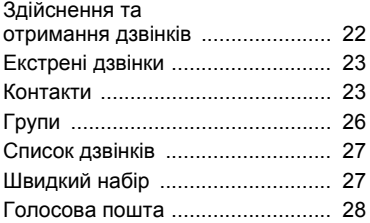

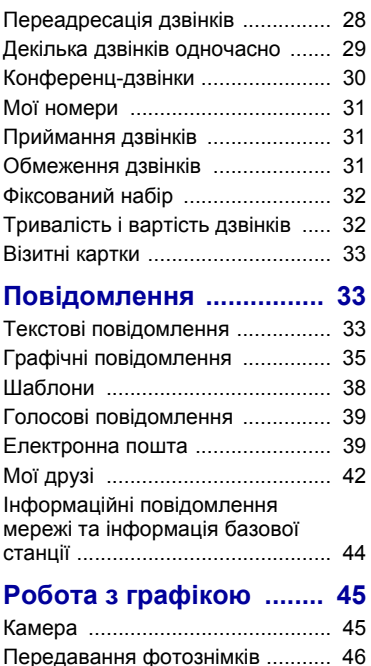

Зображення [................................. 47](#page-48-0)

Зміст 1

## **Розваги [............................ 48](#page-49-0)**

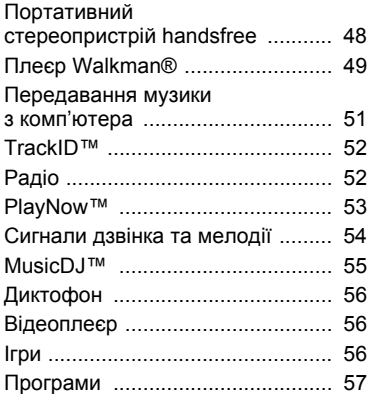

## **Зв'язок [............................. 58](#page-59-0)**

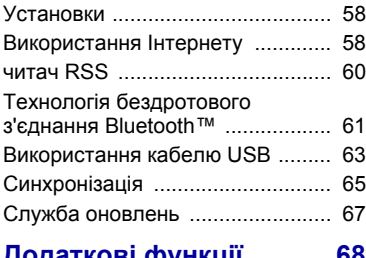

## **[Додаткові](#page-69-0) функції .......... 68**

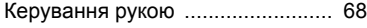

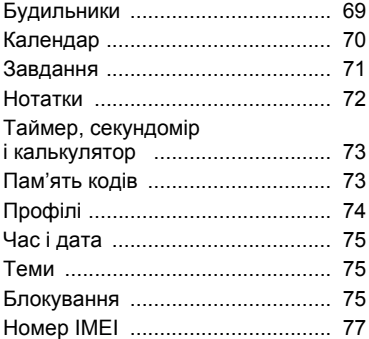

### **Пошук та усунення [несправностей](#page-78-1) ............... 77**

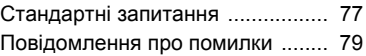

## **Важлива [інформація](#page-82-0) .... 81**

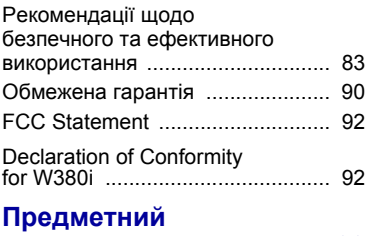

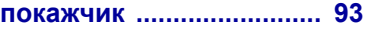

#### **Sony Ericsson W380i**

#### GSM 900/1800/1900

Цей посібник користувача виданий компанією Sony Ericsson Mobile Communications AB або її дочірньою компанією без будь-яких гарантійних зобов'язань. Компанія Sony Ericsson Mobile Communications AB або її місцева дочірня компанія залишає за собою право без попереднього сповіщення вносити у даний посібник зміни, зумовлені типографськими помилками, неточністю поданої інформації, а також у зв'язку із удосконаленням програмного забезпечення та/або обладнання. Усі ці зміни будуть внесені у нове видання цього посібника користувача.

Всі права захищені.

#### **©Sony Ericsson Mobile Communications AB, 2007**

Номер видання: 1206-2469.1 Увага:

Деякі послуги, описані в даному посібнику, підтримуються не всіма мережами. *Це також стосується міжнародного номера служби екстреної допомоги мережі GSM 112*.

Якщо у Вас виникли сумніви щодо використання тієї чи іншої послуги, зверніться за допомогою до постачальника послуг або оператора мережі.

Перш ніж почати користуватися мобільним телефоном, будь ласка, ознайомтесь із розділами *Рекомендації щодо безпечного та ефективного використання* і *Обмежена гарантія*.

За допомогою цього мобільного телефону можна завантажувати, зберігати і пересилати додатковий вміст, наприклад, сигнали дзвінка. Використання такого вмісту може бути обмежене або захищене правами третіх сторін, у тому числі, але не тільки законодавством про авторські права. Ви, а не компанія Sony Ericsson, несете повну відповідальність за додатковий вміст, який завантажується на Ваш мобільний телефон або пересилається з нього. Перед тим, як використовувати будь-який додатковий вміст, перевірте, будь ласка, чи таке використання дозволене і підкріплене відповідною ліцензією. Компанія Sony Ericsson не дає гарантій щодо точності, цілісності та якості додаткового вмісту або будь-якого вмісту, наданого третьою стороною. Компанія Sony Ericsson за жодних обставин не несе відповідальності за невідповідне використання додаткового вмісту чи будь-якого іншого вмісту, наданого третьою стороною. Bluetooth є торговою маркою або зареєстрованою торговою маркою компанії Bluetooth SIG Inc.; використання такої марки компанією Sony Ericsson ліцензоване.

Логотип Sony Ericsson ("Liquid Identity"), PlayNow, TrackID та MusicDJ є торговими марками або зареєстрованими торговими марками компанії Sony Ericsson Mobile Communications AB.

Sony, Memory Stick Micro™, M2™, назва WALKMAN та логотип WALKMAN є торговими марками або зареєстрованими торговими марками компанії Sony Corporation.

Ericsson є торговою маркою або зареєстрованою торговою маркою компанії Telefonaktiebolaget LM Ericsson.

Adobe™ та Photoshop™ є торговими марками або зареєстрованими торговими марками компанії Adobe Systems Incorporated у США та інших країнах.

TrackID™ побудовано на технології Gracenote Mobile MusicID™. Gracenote та Gracenote Mobile MusicID є торговими марками або зареєстрованими торговими марками компанії Gracenote, Inc.

Microsoft, Windows, Outlook та Vista є товарними знаками або зареєстрованими товарними знаками корпорації Майкрософт у США та інших країнах. Метод введення тексту T9™ є торговою маркою або зареєстрованою торговою маркою компанії Tegic Communications. Метод введення тексту T9™ запатентовано: Патент США №. 5,818,437, 5,953,541, 5,187,480, 5,945,928, і 6,011,554; Патент Канади № 1,331,057; Патент Великобританії № 2238414B; Стандартний патент Гонконгу № HK0940329; Патент Республіки Сінгапур № 51383; Патент ЄС № 0 842 463 (96927260.8) DE/DK, FI, FR, IT, NL, PT, ES, SE, GB; очікується отримання додаткових патентів у різних країнах світу.

Java та всі торгові марки і логотипи, які містять слово Java, є торговими марками або зареєстрованими торговими марками корпорації Sun Microsystems у США та в інших країнах. Ліцензійна угода кінцевого споживача щодо використання продукції Sun™, Java™, J2ME™.

4

Обмеження: програмне забезпечення є конфіденційною та захищеною авторським правом інформацією корпорації Sun, тому право власності на всі копії програмного забезпечення належить корпорації Sun та/або власникам її ліцензій. Користувач не має права модифікувати, декомпілювати, розбирати код, розшифровувати, видаляти або будь-яким іншим чином переробляти Програмне забезпечення. Програмне забезпечення заборонено здавати в оренду, передавати іншим особам або видавати субліцензії на використання такого забезпечення повністю або частково.

Положення щодо експорту: програмне забезпечення, включаючи технічну документацію, регулюється законодавством США щодо експорту та Законом про контроль за експортом, а також пов'язаними із ним нормативними положеннями, та може регулюватися положеннями щодо експорту-імпорту в інших країнах. Користувач зобов'язується суворо дотримуватись усіх згаданих положень та підтверджує, що він несе відповідальність за отримання ліцензій на експорт, реекспорт та імпорт Програмного забезпечення. Забороняється завантаження або інші способи експорту/реекспорту Програмного забезпечення (і) в Кубу, Ірак, Іран, Північну Корею, Лівію, Судан, Сирію, всім громадянам та резидентам цих країн (перелік країн може періодично змінюватись), а також у будь-які країни, стосовно яких існує ембарго на експорт товарів із США; або (іі) в усі країни, включені у Чорні списки Міністерства фінансів США та Міністерства торгівлі США.

Обмежені права: використання, дублювання або розкриття інформації урядом США регулюється обмеженнями, викладеними у статтях "Права у сфері технічної інформації та програмного забезпечення", що містяться в документах DFARS 252.227-7013(c) (1) (ii) та FAR 52.227- 19(c) (2).

Інші назви виробів та компаній, згадані у цьому посібнику, можуть бути торговими марками їх відповідних власників.

Будь-які права, які випливають з вищезазначеного, але не були чітко викладені у даному посібнику, є захищеними.

Усі ілюстрації наведено для прикладу, тому вони можуть не відображати саме цей телефон.

## **Символи інструкцій**

У цьому посібнику користувача використовуються наведені нижче символи інструкцій.

ļ Примітка

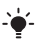

Порада

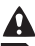

Обережно!

d<br>D Вказує на те, що послуга або функція залежить від мережі або наявності передплати. Зверніться до свого оператора мережі для отримання докладнішої інформації.

- > Використовуйте клавіші вибору або навігаційну клавішу для переміщення та вибору. Див. розділ *[Навігація](#page-16-0)* на стор. [15.](#page-16-0)
- Натисніть навігаційну клавішу по центру.
- $\circledbullet$ Натисніть навігаційну клавішу вгору.
- Натисніть навігаційну клавішу донизу.
- Натисніть навігаційну клавішу  $\circledast$ ліворуч.
- Натисніть навігаційну клавішу  $\bigcirc$ праворуч.

## <span id="page-7-0"></span>**Початок роботи**

## <span id="page-7-1"></span>**Складання телефону**

Перш ніж почати користуватися телефоном, потрібно вставити SIM-карту й акумулятор.

#### *Як вставити SIM-карту*

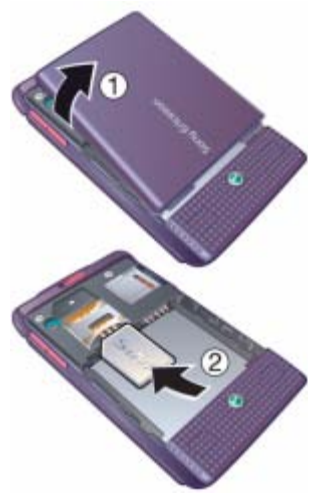

- **1** Зніміть кришку акумулятора.
- **2** Вставте SIM-карту в її тримач контактами донизу.

*Як вставити акумулятор*

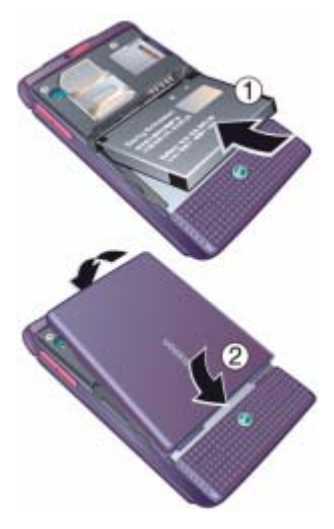

- **1** Вставте акумулятор у телефон міткою догори та зіставте контакти акумулятора з контактами телефону.
- **2** Встановіть кришку акумулятора на місце.

### 6 Початок роботи

## <span id="page-8-0"></span>**Увімкнення телефону**

#### *Як увімкнути телефон*

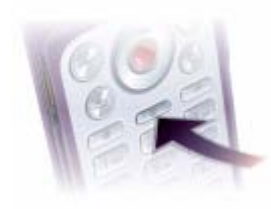

- **1** Натисніть і потримайте (1).
- **2** Виберіть режим:
	- **• Звичайний** щоб використовувати всі функції телефону.
	- **• Режим польоту** щоб використовувати лише деякі функції телефону.
- **3** Введіть PIN-код своєї SIM карти, якщо з'явиться відповідний запит.
- **4** Виберіть мову.
- **5** Виберіть **Так**, щоб використати майстер настройки.
- *Якщо Ви зробили помилку під час введення PIN-коду, можна натиснути , щоб видалити числа з екрана.*

#### **SIM-карта**

Надана оператором мережі SIMкарта (SIМ – модуль ідентифікації користувача) містить інформацію про умови Вашого обслуговування мережею. Завжди вимикайте телефон і від'єднуйте зарядний пристрій, перш ніж вставляти або виймати SIM-карту.

*Перш ніж вийняти SIM-карту з телефону, на ній можна зберегти контакти. Див. розділ Як скопіювати імена та номери на SIM-карту на стор. 24.*

#### **PIN-код**

Для активації послуг Вашого телефону Вам може знадобитися PIN-код (Персональний ідентифікаційний номер). PIN-код можна отримати у свого оператора мережі. Кожна цифра PIN-коду відображається у вигляді \*, за винятком екстрених дзвінків, наприклад 112 або 911. Таким чином, номер екстреного дзвінка можна бачити та набирати, не вводячи PIN-код.

#### *Як видалити числа з екрана*

- Натисніть  $\textcircled{r}$ .
- *Якщо тричі поспіль ввести неправильний PIN-код, з'явиться повідомлення* **PIN-код заблоков.** *Щоб розблокувати SIM-карту, потрібно ввести код PUK (Personal Unblocking Key – Персональний код розблокування). Див. розділ Блокування SIM-картки на стор. 75.*

#### **Режим польоту**

У режимі **Режим польоту** функції мережі та радіо буде вимкнено, щоб уникнути негативного впливу телефону на роботу чутливого обладнання.

#### *У режимі польоту можна використовувати функцію Bluetooth™.*

# **Екран запуску**

Екран запуску з'являється під час вмикання телефону. Див. розділ *Використання зображень* на стор. 47.

#### **Режим очікування**

Після увімкнення телефону та введення PIN-коду на екрані з'явиться назва оператора мережі. Це називається режимом очікування.

### <span id="page-9-0"></span>**Здійснення та отримання дзвінків**

Потрібно увімкнути телефон та перебувати в зоні обслуговування мережі.

#### *Як здійснювати дзвінки*

- **1** У режимі очікування введіть номер телефону (з міжнародним кодом країни та кодом міста, якщо потрібно).
- **2** Виберіть **Дзвон.**

#### *Як відповісти на дзвінок*

**•** Виберіть **Відпов.**

#### *Як відхилити дзвінок*

**•** Виберіть **Зайнято**.

### 8 Початок роботи

## <span id="page-10-0"></span>**Довідка в телефоні**

Довідка та інформація доступні у телефоні в будь-який час. Див. розділ *[Навігація](#page-16-0)* на стор. [15](#page-16-0).

#### *Як використовувати майстер настройки*

- **1** У режимі очікування виберіть **Меню** > **Установки** > вкладка **Загальне** > **Майстер настр.**
- **2** Виберіть опцію.

#### *Як переглянути інформацію про функції*

**•** Перейдіть до функції і виберіть **Інформ.** (якщо така інформація наявна). У деяких випадках **Інформ.** відображається у списку **Додатк.**

#### *Як переглянути демонстраційний кліп телефону*

**•** У режимі очікування виберіть **Меню** > **Розваги** > **Демонст.ролик**.

#### **Завантаження установок**

Ви можете завантажити установки до свого телефону. Ці установки дозволяють користуватися функціями, для яких необхідні реєстраційні записи Інтернету, наприклад, графічні повідомлення та електронна пошта.

#### *Як завантажити установки*

- **•** У режимі очікування виберіть **Меню** > **Установки** > вкладка **Загальне** > **Майстер настр.** > **Завант. установок**.
- *Щоб отримати додаткову інформацію, зверніться до оператора мережі або до постачальника послуг.*

## Початок роботи 9

## <span id="page-11-0"></span>**Заряджання акумулятора**

Телефон продається з частково зарядженим акумулятором.

#### *Як зарядити акумулятор*

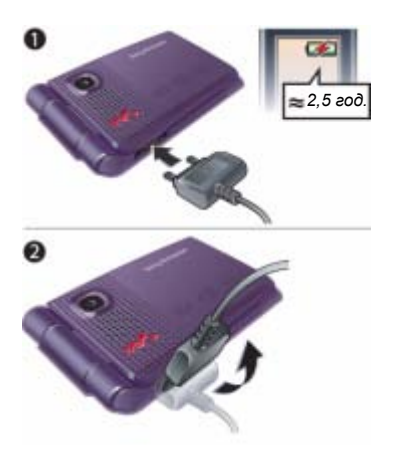

- **1** Приєднайте зарядний пристрій до телефону. Щоб зарядити акумулятор повністю, потрібно приблизно 2,5 години.
- **2** Від'єднайте зарядний пристрій, відігнувши його штекер вгору.
- *Під час заряджання телефоном можна користуватися. Акумулятор можна заряджати у будь-який час упродовж приблизно 2,5 годин. Якщо перервати заряджання, це не зашкодить акумулятору.*

#### 10 Початок роботи

## <span id="page-12-0"></span>**Огляд телефону**

- Екран
- Елементи керування плеєром Walkman®
- Клавіша вибору
- Гніздо для зарядного пристрою, пристрою handsfree та кабелю USB
- Клавіша "Назад"
- Гніздо для карти пам'яті (під кришкою)
- Клавіша Інтернету
- Клавіша вибору
- Клавіша очищення
- Навігаційна клавіша
- Клавіша функціонального меню
- Клавіша увімкнення/вимкнення
- Клавіша "Без звуку"

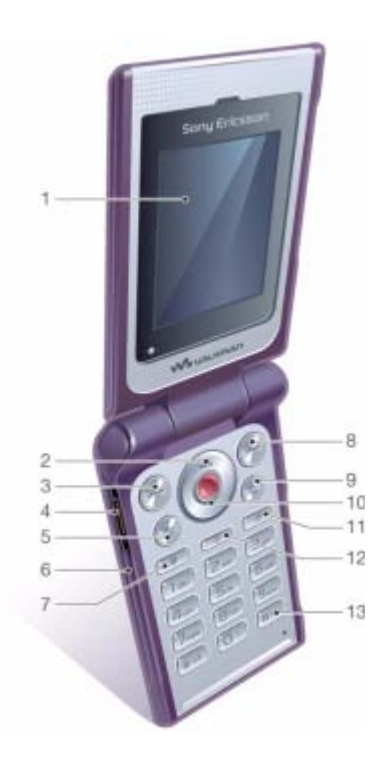

### Початок роботи 11

- **14** Світлодіод для керування телефоном рухами руки
- **15** Камера
- **16** Перемикач блокування музичних клавіш
- **17** Кнопки регулювання гучності та цифрового збільшення зображення камери
- **18** Зовнішній дисплей
- **19** Перемотати вперед (музична клавіша)
- **20** Відтворити/пауза/зупинити (музична клавіша)
- **21** Назад (музична клавіша)

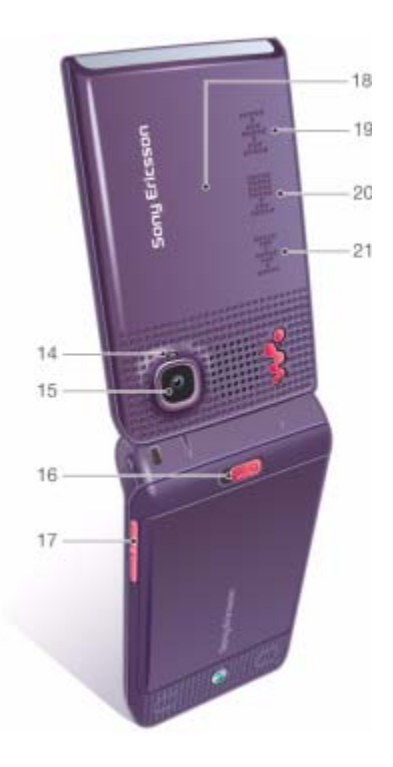

#### 12 Початок роботи

### <span id="page-14-0"></span>**Огляд меню**

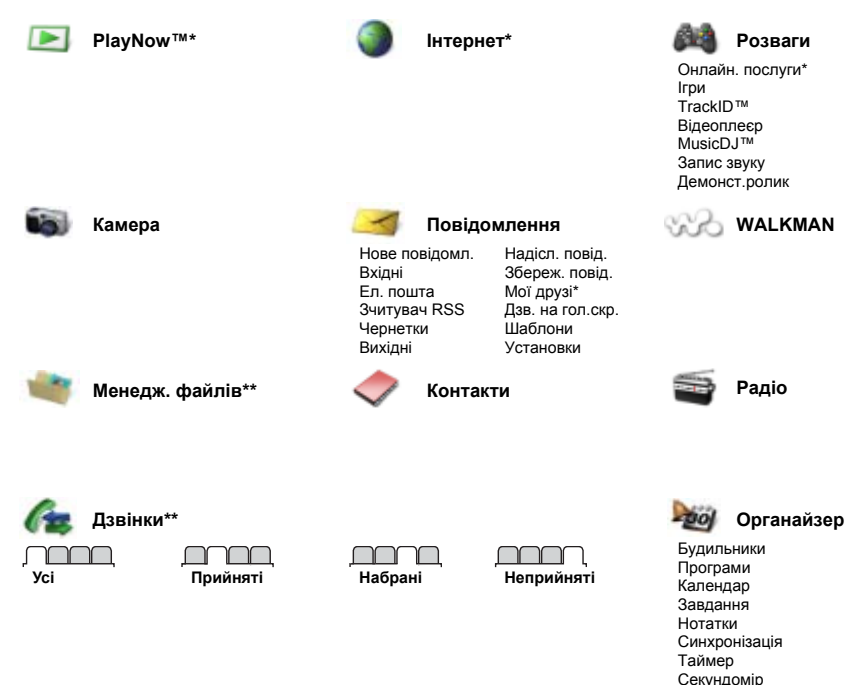

**This is the Internet version of the User's guide. © Print only for private use.**

Початок роботи 13

Калькулятор Пам'ять кодів

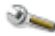

#### **Установки\*\***

**Загальне** Профілі Час і дата Мова Послуга оновлен. Керуван. рукою Нові події Швидкі клавіші Режим польоту Захист Майстер настр. Стан телефону Повне скидання

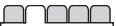

**Звуки і сигнали** Гучність дзвінка Сигнал дзвінка Беззвучн. режим Наростаюч. сигн. Вібросигнал Сигнал повідомл. Звук клавіш

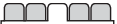

**Дисплей** Шпалери Теми Екран запуску Заставка Яскравість Редаг. назв ліній\*

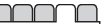

**Дзвінки** Швидкий набір Переадр. дзвінків Перек. на лінію 2\* Керув. дзвінками Час та вартість\* Відображення № Handsfree Відкр. для відп.

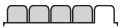

**Зв'язок** Bluetooth З'єднання USB Синхронізація Керув. пристроєм Мобільні мережі Надсилан. даних Устан. Інтернету Аксесуари

*\* Наявність деяких меню залежить від оператора, мережі та передплачених послуг.*

*\*\* Використовуйте навігаційну клавішу, щоб переміщуватись між вкладками в підпунктах меню. Додаткову інформацію наведено в розділі [Навігація](#page-16-0) на стор. [15](#page-16-0).*

#### 14 Початок роботи

## <span id="page-16-0"></span>**Навігація**

Головні меню відображаються у вигляді піктограм. Деякі підменю містять вкладки.

#### *Як переміщуватися між пунктами меню телефону*

- **1** У режимі очікування виберіть **Меню**.
- **2** Щоб переміщуватися між пунктами меню, використовуйте навігаційну клавішу.

#### *Як переміщуватися між вкладками*

**•** Щоб перейти до вкладки, натисніть навігаційну клавішу праворуч або ліворуч.

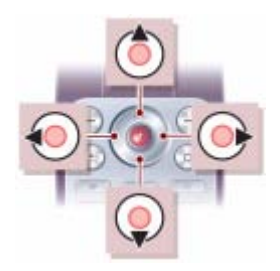

#### **Клавіша**

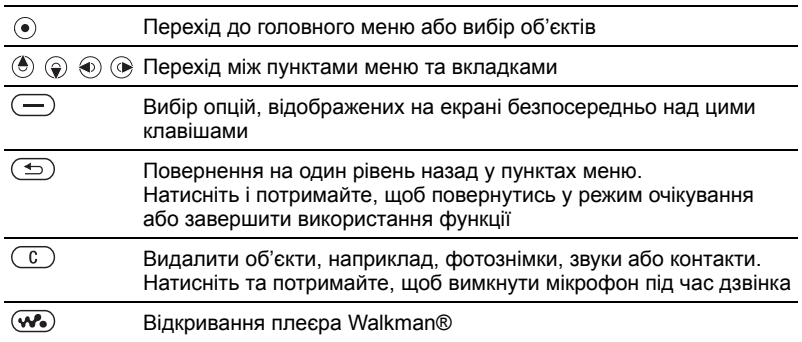

Початок роботи 15

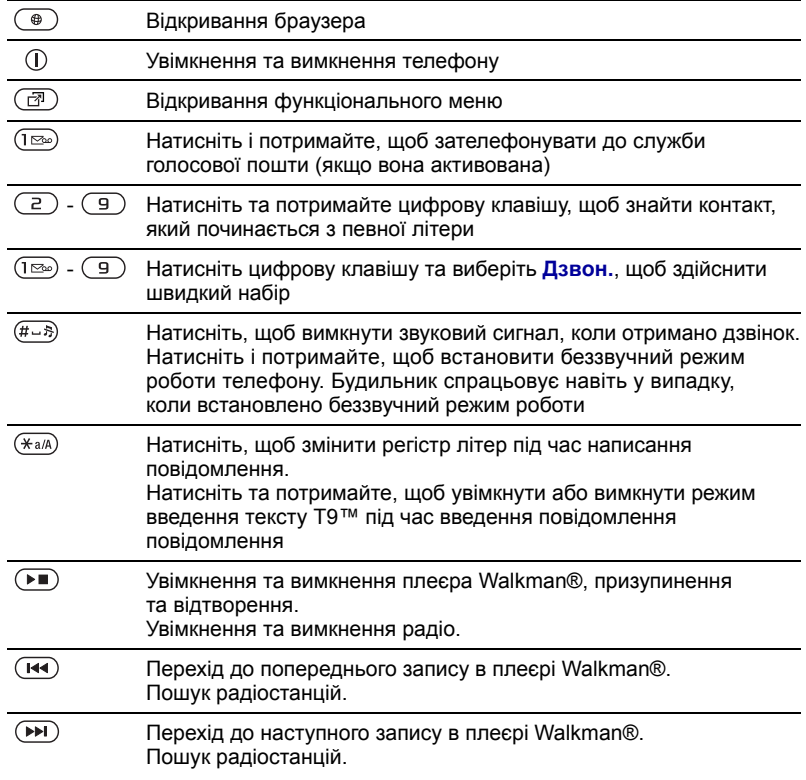

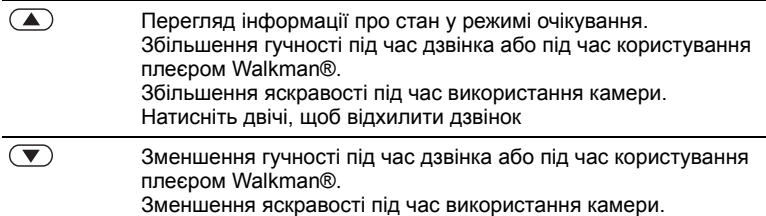

## <span id="page-18-0"></span>**Швидкі клавіші**

Клавіші швидкого доступу можна використовувати, щоб одразу перейти до певного меню. Нумерація пунктів меню розпочинається з лівої піктограми у верхньому ряду та йде зліва направо, потім зверху донизу рядок за рядком.

#### *Як безпосередньо перейти до меню сьомого рівня*

**•** У режимі очікування виберіть **Меню**, а потім натисніть  $\sqrt{2}$ .

#### *Як використовувати навігаційну клавішу для швидкого доступу до функцій*

• У режимі очікування натисніть (<del>С</del>), , або , щоб одразу перейти до відповідної функції.

#### *Як змінити запрограмовані функції навігаційної клавіші*

- **1** У режимі очікування виберіть **Меню** > **Установки** > вкладка **Загальне** > **Швидкі клавіші**.
- **2** Перейдіть до потрібної опції та виберіть **Редагув.**
- **3** Перейдіть до опції меню та виберіть **Шв.клав.**

## <span id="page-18-1"></span>**Функціональне меню**

Функціональне меню забезпечує швидкий доступ до потрібних функцій.

#### *Як відкрити функціональне меню*

**Натисніть** ( $\overline{P}$ ).

#### **Вкладки функціонального меню**

**• Нові події** – перегляд неприйнятих дзвінків і нових повідомлень. Можна призначити, щоб вони з'являлися у вигляді тексту в розкривному вікні.

- **• Активні прогр.** програми, які працюють у фоновому режимі.
- **• Мої швид. клав.** додавання найчастіше використовуваних функцій для швидкого доступу до них.
- **• Інтернет** Ваші закладки Інтернету.

#### *Як вибрати текст розкривних вікон*

- **•** У режимі очікування виберіть **Меню** > **Установки** > вкладка **Загальне**
	-
	- > **Нові події** > **Розкрив. вікно**.

## <span id="page-19-0"></span>**Менеджер файлів**

Використовуйте менеджер файлів, щоб працювати з об'єктами, збереженими в пам'яті телефону або на карті пам'яті.

*Можливо, карту пам'яті потрібно буде придбати окремо від телефону.*

#### **Карта пам'яті**

Цей телефон підтримує карту пам'яті Memory Stick Micro™ (M2™), яка надає Вашому телефону додатковий обсяг пам'яті для збереження даних. Карту пам'яті також можна використовувати з іншими сумісними пристроями як портативну карту пам'яті.

#### *Як вставити карту пам'яті*

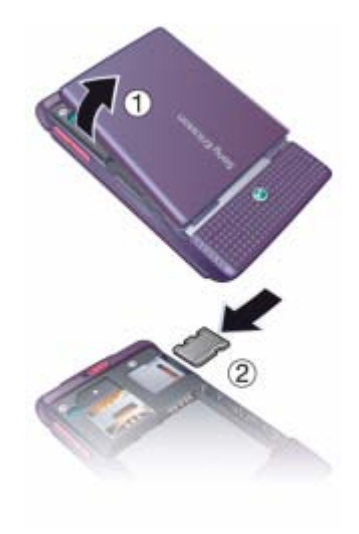

- **1** Зніміть кришку акумулятора.
- **2** Вставте карту пам'яті блискучими контактами донизу.

#### 18 Початок роботи

#### *Як вийняти карту пам'яті*

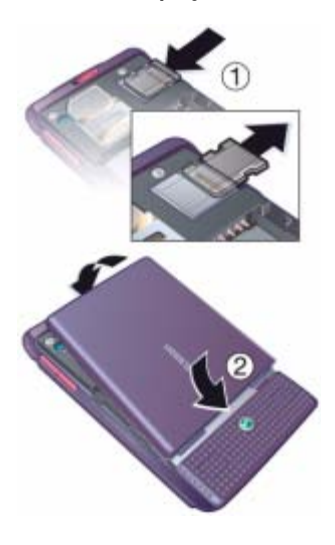

- **1** Натисніть на край карти пам'яті, щоб вивільнити та вийняти її.
- **2** Встановіть кришку акумулятора на місце.

#### *Як переглянути опції карти пам'яті*

- **1** У режимі очікування виберіть **Меню** > **Менедж. файлів** > вкладка **У Memory Stick**.
- **2** Виберіть **Додатк.**

#### **Робота з файлами**

Файли можна переміщувати й копіювати між своїм телефоном, комп'ютером і картою пам'яті. Файли зберігаються спочатку на карті пам'яті, а потім у пам'яті телефону. Нерозпізнані файли зберігаються у папці **Інша**.

Можна створювати папки нижчого рівня для переміщення або копіювання в них файлів. Впорядковуючи файли, можна вибрати всі або кілька файлів у папці одночасно. Це стосується всіх об'єктів, крім папок **Ігри** та **Програми**.

Якщо пам'ять заповнено, видаліть частину вмісту, щоб звільнити пам'ять.

#### **Вкладки менеджера файлів**

Вікно менеджера файлів розділене на три вкладки, а місця зберігання файлів позначаються піктограмами.

- **• Всі файли** весь вміст у пам'яті телефону та на карті пам'яті.
- **• У Memory Stick** весь вміст на карті пам'яті.
- **• У телефоні** весь вміст у пам'яті телефону.

#### *Як переглянути інформацію про файли*

- **1** У режимі очікування виберіть **Меню** > **Менедж. файлів**.
- **2** Перейдіть до папки та виберіть **Відкрити**.
- **3** Перейдіть до файла та виберіть **Додатк.** > **Інформація**.

#### *Як перемістити файл у менеджері файлів*

- **1** У режимі очікування виберіть **Меню** > **Менедж. файлів**.
- **2** Перейдіть до папки та виберіть **Відкрити**.
- **3** Перейдіть до файла та виберіть **Додатк.** > **Керув. файлом** > **Перемістити**.
- **4** Виберіть опцію.

#### *Як вибрати декілька файлів у папці*

- **1** У режимі очікування виберіть **Меню** > **Менедж. файлів**.
- **2** Перейдіть до папки та виберіть **Відкрити**.
- **3** Виберіть **Додатк.** > **Познач.** > **Познач. кілька**.
- **4** Виберіть **Позначити**, щоб позначити файли.

#### *Як видалити файл за допомогою менеджера файлів*

- **1** У режимі очікування виберіть **Меню** > **Менедж. файлів**.
- **2** Знайдіть та виберіть файл, а потім натисніть клавішу  $\left(\begin{matrix} 0 \\ 0 \end{matrix}\right)$ .

## <span id="page-21-0"></span>**Мова телефону**

Можна вибрати, яку мову використовувати в телефоні.

#### *Як змінити мову телефону*

- **1** У режимі очікування виберіть **Меню**
	- > **Установки** > вкладка **Загальне**
	- > **Мова** > **Мова телефону**.
- **2** Виберіть опцію.

### <span id="page-21-1"></span>**Введення тексту**

Вводити текст можна в режимі звичайного введення тексту або в режимі Т9™ Т91. У режимі Т9 використовується вбудований словник.

#### *Як змінити спосіб введення тексту*

**•** Під час введення тексту натисніть та потримайте  $(*a)$ .

#### 20 Початок роботи

#### *Як переключити регістр між великими та малими літерами*

**•** Під час введення тексту натисніть  $(*a/A)$ .

### *Як вводити цифри*

**•** Під час введення тексту натисніть та потримайте клавіші від  $(\overline{0+})$  до  $(\overline{9})$ .

#### *Як ввести крапку або кому*

**•** Під час введення тексту натисніть  $(1\infty)$ .

#### *Як вводити текст у режимі введення Т9™*

- **1** У режимі очікування виберіть, наприклад, **Меню** > **Повідомлення** > **Нове повідомл.** > **Текст. повідом.**
- **2** Якщо не відображається, потримайте (\*а/А), щоб перейти в режим введення тексту T9.
- **3** Кожна клавіша натискається лише один раз навіть у випадку, якщо потрібна літера не є першою на клавіші. Наприклад, щоб ввести слово "Jane", натисніть  $(5)$ ,  $(2)$ ,  $(6)$ ,  $(3)$ . Перш ніж вибирати варіанти, введіть слово повністю.
- 4 Натисніть (6) або (9), щоб переглянути варіанти.
- 5 Натисніть (#->), щоб прийняти запропонований варіант.

#### *Як вводити текст у звичайному режимі*

- **1** У режимі очікування виберіть, наприклад, **Меню** > **Повідомлення** > **Нове повідомл.** > **Текст. повідом.**
- 2 Якшо відображається Тор, натисніть та потримайте (\*а/А), щоб перейти у звичайний режим введення тексту.
- **3** Кілька разів натискайте клавіші  $(9)$ . поки не з'явиться потрібна літера.
- **4** Увівши потрібне слово, натисніть  $(\overline{\textbf{H}-\textbf{B}})$ , щоб додати пробіл.

#### *Як додавати слова до вбудованого словника*

- **1** Під час введення тексту в режимі T9 виберіть **Додатк.** > **Редагув. слово**.
- **2** Введіть слово в режимі звичайного введення тексту, а потім виберіть **Вставити**.

## <span id="page-23-0"></span>**Дзвінки**

### <span id="page-23-1"></span>**Здійснення та отримання дзвінків**

Потрібно увімкнути телефон та перебувати в зоні обслуговування мережі.

#### *Як здійснювати дзвінки*

- **1** У режимі очікування введіть номер телефону (з міжнародним кодом країни та кодом міста, якщо потрібно).
- **2** Виберіть **Дзвон.**
- *Номери можна набирати зі списку контактів та зі списку дзвінків. Див. розділ [Контакти](#page-24-1) на стор. [23](#page-24-1)  та Список [дзвінків](#page-28-0) на стор. [27.](#page-28-0)*

#### *Як здійснити міжнародний дзвінок*

- **1** У режимі очікування натисніть та потримайте клавішу  $($ 0+), поки не з'явиться знак "+".
- **2** Введіть код країни, код міста (без нуля на початку) і номер телефону.
- **3** Виберіть **Дзвон.**

#### *Як повторно набрати номер*

- **•** Коли відобразиться запит **Повторити?**, виберіть **Так**.
- 

*Під час повторного набору номера не тримайте телефон біля вуха. Встановивши з'єднання, телефон подає гучний звуковий сигнал.*

#### *Як відповісти на дзвінок*

**•** Виберіть **Відпов.**

#### *Як відхилити дзвінок*

**•** Виберіть **Зайнято**.

#### *Як змінити рівень гучності динаміка під час розмови*

• Натисніть (A) або (V).

#### *Як вимкнути мікрофон під час розмови*

- **1** Натисніть і потримайте  $\binom{c}{k}$ .
- **2** Щоб знову увімкнути мікрофон, ще раз натисніть і потримайте  $\left(\widehat{\mathfrak{c}}\right)$ .

#### *Як увімкнути гучномовець під час розмови*

**•** Виберіть **Додатк.** > **Увімкн. динамік**.

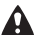

*Використовуючи гучномовець, не тримайте телефон біля вуха. Це може пошкодити Ваш слух.*

#### *Як переглянути неприйняті дзвінки з режиму очікування*

- Натисніть ( $\overline{a}$ ), а потім перейдіть до вкладки **Нові події**, після чого виберіть потрібний номер.
- **•** Якщо встановлено розкривне вікно: виберіть **Дзвінки** та перейдіть до вкладки **Неприйняті**, а потім виберіть номер.

## <span id="page-24-0"></span>**Екстрені дзвінки**

Ваш телефон підтримує набір міжнародних номерів екстреної допомоги, наприклад 112 та 911. Це означає, що ці номери зазвичай можна використовувати для здійснення екстрених дзвінків у будь-якій країні, із SIM-картою або без неї, але за умови, що телефон перебуває в межах зони покриття мережі.

*У деяких країнах також можуть використовуватися інші номери служб екстреної допомоги. У такому разі оператор мережі може зберегти на SIM-карті додаткові місцеві номери служб екстреної допомоги.*

#### *Як здійснити екстрений дзвінок*

**•** У режимі очікування введіть 112 (міжнародний номер екстреної допомоги), а потім виберіть **Дзвон.**

#### *Як переглянути місцеві номери служб екстреної допомоги*

- **1** У режимі очікування виберіть **Меню** > **Контакти**.
- **2** Виберіть **Додатк.** > **Опції** > **Спеціал. номери** > **Екстрені номери**.

## <span id="page-24-1"></span>**Контакти**

У меню **Контакти** можна зберігати імена абонентів, телефонні номери й особисту інформацію. Інформацію можна зберегти в пам'яті телефону або на SIM-карті.

#### **Стандартні контакти**

Можна вибрати, яка контактна інформація (**Контакти тел.** чи **Контакти SIM**) буде відображатись як стандартна.

Якщо **Контакти тел.** вибрано як стандартні, Ваші контакти відображатимуть усю інформацію, збережену в меню **Контакти**. Якщо стандартними вибрати **Контакти SIM**, у меню контактів будуть відображатися імена абонентів та телефонні номери, збережені на SIM-карті.

Дзвінки 23

#### *Як вибрати стандартні контакти*

- **1** У режимі очікування виберіть **Меню** > **Контакти**.
- **2** Перейдіть до пункту **Новий контакт**, а потім виберіть **Опції** > **Додатково** > **Станд. контакти**.
- **3** Виберіть опцію.

#### **Контакти телефону**

Контакти телефону можуть містити імена та телефонні номери абонентів та їхню особисту інформацію. Вони зберігаються в пам'яті телефону.

#### *Як додати контакт телефону*

- **1** У режимі очікування виберіть **Меню** > **Контакти**.
- **2** Перейдіть до пункту **Новий контакт**, а потім виберіть **Додати**.
- **3** Введіть ім'я та виберіть **Добре**.
- **4** Введіть номер, а потім виберіть **Добре**.
- **5** Виберіть опцію номера.
- **6** Переходьте між вкладками та вибирайте поля для додавання інформації.
- **7** Виберіть **Зберегти**.

#### *Як додати об'єкт до телефонного контакту*

- **1** У режимі очікування виберіть **Меню** > **Контакти**.
- **2** Перейдіть до контакту та виберіть **Додатк.** > **Редагув. контакт**.
- **3** Перейдіть між вкладками та виберіть **Додати**.
- **4** Виберіть опцію, а потім об'єкт, який потрібно додати.
- **5** Виберіть **Зберегти**.
- *Якщо умовами підключення передбачена послуга CLI (Calling Line Identification – визначення номера абонента), то контактам можна призначити персональні сигнали дзвінка.*

#### *Як скопіювати імена та номери на SIM-карту*

- **1** У режимі очікування виберіть **Меню** > **Контакти**.
- **2** Виберіть **Додатк.** > **Опції** > **Додатково** > **Копіювати на SIM**.
- **3** Виберіть опцію.
- *Під час копіювання всіх контактів*
- *із телефону на SIM-карту вся інформація на ній замінюється інформацією з телефону.*

#### *Як здійснити дзвінок контакту, збереженому в телефоні*

- **1** У режимі очікування виберіть **Меню** > **Контакти**.
- **2** Перейдіть до контакту та виберіть **Дзвон.**
- *Щоб перейти безпосередньо до контакту, в режимі очікування*  $H$ атискайте клавіші $(\overline{z}) - (\overline{y})$ . Див. *розділ [Швидкий](#page-28-1) набір на стор. [27.](#page-28-1)*

#### *Як здійснити дзвінок з контактів телефону контактові, збереженому на SIM-карті*

- **1** У режимі очікування виберіть **Меню** > **Контакти** > **Додатк.** > **Опції** > **Контакти SIM**.
- **2** Перейдіть до контакту та виберіть **Дзвон.**

#### *Як автоматично зберігати імена та номери телефонів на SIM-карті*

- **1** У режимі очікування виберіть **Меню** > **Контакти**.
- **2** Виберіть **Додатк.** > **Опції** > **Додатково** > **Автозбер. на SIM**.
- **3** Виберіть опцію.

### **Контакти на SIM-карті**

Контакти на SIM-карті можуть містити лише імена та телефонні номери абонентів. Вони зберігаються на SIM-карті.

#### *Як додати контакт SIM-карти*

- **1** У режимі очікування виберіть **Меню** > **Контакти**.
- **2** Перейдіть до пункту **Новий контакт**, а потім виберіть **Додати**.
- **3** Введіть ім'я та виберіть **Добре**.
- **4** Введіть номер, а потім виберіть **Добре**.
- **5** Виберіть опцію номера, а потім додайте додаткову інформацію, якщо така є.
- **6** Виберіть **Зберегти**.

#### *Як копіювати імена та номери до контактів телефону*

- **1** У режимі очікування виберіть **Меню** > **Контакти.**
- **2** Виберіть **Додатк.** > **Опції** > **Додатково** > **Копіюв. з SIM**.
- **3** Виберіть опцію.

## *Як телефонувати контакту на SIM-карті*

- **1** У режимі очікування виберіть **Меню** > **Контакти**.
- **2** Перейдіть до контакту та виберіть **Дзвон.**

Дзвінки 25

#### **Видалення контактів**

#### *Як видалити контакт*

- **1** У режимі очікування виберіть **Меню** > **Контакти**.
- **2** Перейдіть до контакту, а потім натисніть клавішу  $\overline{\mathbb{C}}$ .

#### *Як стерти всі контакти телефону*

- **1** У режимі очікування виберіть **Меню** > **Контакти**.
- **2** Виберіть **Додатк.** > **Опції** > **Додатково** > **Стерти всі конт.**

#### **Надсилання контактів**

#### *Як надіслати контакт*

- **1** У режимі очікування виберіть **Меню** > **Контакти**.
- **2** Перейдіть до контакту та виберіть **Додатк.** > **Надсил.контакту**.
- **3** Виберіть спосіб передачі.
- *Упевніться, що пристрій одержувача підтримує вибраний Вами спосіб передачі.*

### **Стан пам'яті**

Кількість контактів, яку можна зберегти в телефоні або на SIMкарті, залежить від обсягу вільної пам'яті.

#### *Як переглянути стан пам'яті*

- **1** У режимі очікування виберіть **Меню** > **Контакти**.
- **2** Виберіть **Додатк.** > **Опції** > **Додатково** > **Стан пам'яті**.

#### *Як зберегти контакти на карті пам'яті*

- **1** У режимі очікування виберіть **Меню** > **Контакти**.
- **2** Виберіть **Додатк.** > **Опції** > **Додатково** > **Копіювати в M.S.**

### **Синхронізація контактів**

Контакти можна синхронізувати з комп'ютером та деякими вебпрограмами. Додаткову інформацію наведено в розділі *[Синхронізація](#page-66-0)* на стор. [65](#page-66-0).

## <span id="page-27-0"></span>**Групи**

Можна створити групу номерів і адрес електронної пошти, щоб надіслати їм повідомлення. Див. розділ *[Повідомлення](#page-34-1)* на стор. [33](#page-34-1). Також можна використовувати групи (з телефонними номерами), щоб створити список дозволених абонентів. Див. розділ *[Приймання](#page-32-1) [дзвінків](#page-32-1)* на стор. [31.](#page-32-1)

#### *Як створити групу номерів і адрес електронної пошти*

- **1** У режимі очікування виберіть **Меню** > **Контакти** > **Опції** > **Групи** > **Нова група**.
- **2** Введіть назву групи, а потім виберіть **Продов.**
- **3** Виберіть **Новий**, щоб знайти та вибрати номер телефонного контакту або адресу електронної пошти.
- **4** Щоб додати інші телефонні номери або адреси електронної пошти, повторіть крок 3.
- **5** Виберіть **Готово**.

## <span id="page-28-0"></span>**Список дзвінків**

Можна переглянути інформацію про останні дзвінки.

#### *Як зателефонувати на номер зі списку дзвінків*

- **1** У режимі очікування виберіть **Дзвінки**, а потім перейдіть до вкладки.
- **2** Перейдіть до імені або номера та виберіть **Дзвон.**

#### *Як додати номер зі списку дзвінків до контактів*

**1** У режимі очікування виберіть **Дзвінки**, а потім перейдіть до вкладки.

- **2** Перейдіть до номера та виберіть **Додатк.** > **Зберегти номер**.
- **3** Виберіть **Новий контакт**, щоб створити новий контакт, або виберіть раніше створений контакт, щоб додати до нього цей номер.

#### *Як очистити список дзвінків*

**•** У режимі очікування виберіть **Дзвінки** > вкладка **Усі** > **Додатк.** > **Стерти всі**.

## <span id="page-28-1"></span>**Швидкий набір**

За допомогою швидкого набору можна вибрати дев'ять контактів, яким можна швидко зателефонувати. Контакти можна зберігати на позиціях від 1 до 9.

#### *Як додавати контакти до номерів швидкого набору*

- **1** У режимі очікування виберіть **Меню** > **Контакти**.
- **2** Виберіть **Опції** > **Швидкий набір**.
- **3** Перейдіть до номера позиції та виберіть **Додати**.
- **4** Виберіть контакт.

#### *Як швидко набрати номер*

**•** У режимі очікування введіть номер позиції та виберіть **Дзвон.**

Дзвінки 27

<span id="page-29-0"></span>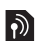

#### **Голосова пошта**

Якщо передплачено послугу голосової пошти, абоненти можуть залишати в ній свої повідомлення, якщо Ви не можете відповісти на дзвінок.

## *Як ввести свій номер голосової пошти*

- **1** У режимі очікування виберіть **Меню**
	- > **Повідомлення** > **Установки**
	- > **Номер гол. пошт.**
- **2** Введіть номер, а потім виберіть **Добре**.

#### *Як телефонувати до служби голосової пошти*

**•** У режимі очікування натисніть і потримайте  $(\overline{1\otimes} \mathbf{R})$ .

#### *Як змінити свій номер голосової пошти*

- **1** У режимі очікування виберіть **Меню**
	- > **Повідомлення** > **Установки** > **Номер гол. пошт.**
- **2** Відредагуйте номер та виберіть **Добре**.

#### <span id="page-29-1"></span>**Переадресація дзвінків**  $\ket{\mathfrak{d}}$

Можна переадресовувати дзвінки, наприклад, на автовідповідач.

*Під час використання функції*

**Обмеж. дзвінків** *деякі опції переадресації дзвінків недоступні. Див. розділ [Обмеження](#page-32-2) дзвінків на стор. [31.](#page-32-2)*

**Опції переадресації дзвінків** Стандартні опції:

- **• Переадр. завжди** переадресовувати всі дзвінки
- **• Якщо зайнятий** якщо триває активний дзвінок
- **• Недосяжний** якщо телефон вимкнено або він перебуває за межами покриття мережі.
- **• Немає відповіді** якщо дзвінок не був прийнятий у вказаний проміжок часу.

### *Як переадресувати дзвінки*

- **1** У режимі очікування виберіть **Меню** > **Установки** > вкладка **Дзвінки** > **Переадр. дзвінків**.
- **2** Перейдіть до типу дзвінка та опції переадресації, а потім виберіть **Увімкнути**.
- **3** Введіть номер, на який потрібно переадресовувати дзвінки, а потім виберіть **Добре**.

## <span id="page-30-0"></span> $|\mathfrak{D}|$

#### **Декілька дзвінків одночасно**

Можна оперувати кількома дзвінками одночасно. Наприклад, можна переключити активний дзвінок у режим утримання, а тим часом здійснити другий дзвінок або відповісти на нього. Можна також переключатися між двома дзвінками. Не можна відповісти на третій дзвінок, поки не буде завершено один з перших двох дзвінків.

#### **Очікування дзвінків**

Коли активовано послугу очікування дзвінків, у випадку надходження другого дзвінка пролунає звуковий сигнал.

#### *Як увімкнути очікування дзвінків*

**•** У режимі очікування виберіть **Меню** > **Установки** > вкладка **Дзвінки** > **Керув. дзвінками** > **Очікуван. дзвінка** > **Увімкнути**.

#### *Як здійснити другий дзвінок*

**1** Під час дзвінка виберіть **Додатк.** > **Утрим.** Завдяки цьому активний дзвінок буде встановлено на утримування.

**2** Введіть номер телефону, за яким потрібно зателефонувати, а потім виберіть **Додатк.** > **Дзвонити**.

#### *Як відповісти на другий дзвінок*

**•** Під час дзвінка виберіть **Відпов.** Завдяки цьому активний дзвінок буде встановлено на утримування.

#### *Як відхилити другий дзвінок*

**•** Під час дзвінка виберіть **Зайнято** та продовжуйте поточну розмову.

## *Як відповісти на другий дзвінок та завершити поточний дзвінок*

**•** Під час дзвінка виберіть **Замінити акт.дзв.**

# **Два голосових дзвінки одночасно**

Можна одночасно мати активний дзвінок та утримувати інший дзвінок.

#### *Як переключатися з одного дзвінка на інший*

**•** Під час дзвінка виберіть **Додатк.** > **Перекл.**

#### *Як об'єднати два дзвінки*

**•** Під час дзвінка виберіть **Додатк.** > **Об'єдн. дзвінки**.

Дзвінки 29

#### *Як з'єднати два дзвінки*

**•** Під час дзвінка виберіть **Додатк.** > **Перевести дзвін.** При цьому Вас буде роз'єднано з обома абонентами (залежить від оператора).

#### *Як завершити поточний дзвінок та повернутися до утримуваного дзвінка*

**•** Виберіть **Заверш.** > **Так**.

#### *Як завершити обидва дзвінки*

**•** Виберіть **Заверш.** > **Ні**.

#### **Відповідь на третій голосовий дзвінок**

Неможливо відповісти на третій дзвінок, не завершивши один із двох перших дзвінків або не об'єднавши дзвінки у конференц-дзвінок.

## <span id="page-31-0"></span>**Конференц-дзвінки**

Під час конференц-дзвінка до п'яти абонентів можуть вести спільну розмову.

### *Як об'єднати два дзвінки*

**•** Під час дзвінка виберіть **Додатк.** > **Об'єдн. дзвінки**.

#### *Як додати нового учасника*

- **1** Під час дзвінка виберіть **Додатк.** > **Утрим.** Таким чином, об'єднані дзвінки буде встановлено на утримування.
- **2** Виберіть **Додатк.** > **Додати дзвінок**.
- **3** Введіть номер телефону, за яким потрібно зателефонувати, а потім виберіть **Дзвонити**.
- **4** Виберіть **Додатк.** > **Об'єдн. дзвінки**, щоб додати нового учасника.
- **5** Повторіть цю операцію, щоб додати більше учасників.

#### *Як від'єднати одного з учасників*

- **1** Виберіть **Додатк.** > **Відключ. учасн.**
- **2** Виберіть учасника, якого потрібно від'єднати.

#### *Як почати приватну розмову*

- **1** Під час дзвінка виберіть **Додатк.** > **Говорити з**, а потім виберіть учасника, з яким потрібно почати розмову.
- **2** Щоб відновити конференц-дзвінок, виберіть **Додатк.** > **Об'єдн. дзвінки**.
- *Якщо в умовах обслуговування вас мережею передбачено послугу ALS (Alternate Line Service – Послуга додаткової лінії), можна робити окремі дзвінки із двох різних номерів телефону.*

## <span id="page-32-0"></span>**Мої номери**

Можна переглядати, додавати та редагувати свої телефонні номери.

#### *Як перевірити свої номери телефону*

- **1** У режимі очікування виберіть **Меню** > **Контакти** > **Опції** > **Спеціал. номери** > **Мої номери**.
- **2** Виберіть опцію.

## <span id="page-32-1"></span>**Приймання дзвінків**

Можна обмежити прийом дзвінків до певних телефонних номерів.

#### *Як додати номери у список дозволених абонентів*

- **1** У режимі очікування виберіть **Меню** > **Установки** > вкладка **Дзвінки** > **Керув. дзвінками** > **Прийм. дзвінки** > **Лише зі списку** > **Нове**.
- **2** Перейдіть до контакту або виберіть Групи.

Див. розділ *[Групи](#page-27-0)* на стор. [26](#page-27-0).

#### *Як дозволити всі дзвінки*

**•** У режимі очікування виберіть **Меню** > **Установки** > вкладка **Дзвінки** > **Керув. дзвінками** > **Прийм. дзвінки** > **Усі абоненти**.

#### <span id="page-32-2"></span>**Обмеження дзвінків**  $\mathbf{D}$

Можна обмежити вихідні та вхідні дзвінки. Може знадобитися пароль від постачальника послуг.

*Під час переадресації вхідних дзвінків буде неможливо використати деякі опції функції обмеження дзвінків.*

**Опції обмеження дзвінків** Стандартні опції:

- **• Всі вихідні** усі вихідні дзвінки
- **• Вихідні міжнар.** усі вихідні міжнародні дзвінки
- **• Вихід. у роумінгу** усі вихідні міжнародні дзвінки, окрім дзвінків у свою країну
- **• Усі вхідні** усі вхідні дзвінки
- **• Вхідні у роумінгу** усі вхідні дзвінки, коли Ви перебуваєте за кордоном.

#### *Як обмежити дзвінки*

- **1** У режимі очікування виберіть **Меню** > **Установки** > вкладка **Дзвінки** > **Керув. дзвінками** > **Обмеж. дзвінків**.
- **2** Виберіть опцію.
- **3** Введіть пароль та виберіть **Добре**.

## <span id="page-33-0"></span>**Фіксований набір**

За допомогою фіксованого набору можна телефонувати лише на певні номери, збережені на SIM-карті. Номери фіксованого набору захищені кодом PIN2.

*Телефонувати за міжнародним номером служби екстреної допомоги 112 можна навіть при ввімкненій функції фіксованого набору.*

Телефон дозволяє зберігати неповні номери. Наприклад, зберігши номер 0123456, можна здійснювати дзвінки на всі номери, які починаються з 0123456.

*Коли використовується функція фіксованого набору, не можна переглядати або редагувати телефонні номери, збережені на SIM-карті.*

#### *Як використовувати фіксований набір*

- **1** У режимі очікування виберіть **Меню** > **Контакти**.
- **2** Виберіть **Додатк.** > **Опції** > **Спеціал. номери** > **Фіксований набір** > **Увімкнути**.
- **3** Введіть свій PIN2-код, а потім виберіть **Добре**.
- **4** Натисніть **Добре** ще раз, щоб підтвердити.

#### *Як зберегти фіксований номер*

- **1** У режимі очікування виберіть **Меню** > **Контакти**.
- **2** Виберіть **Додатк.** > **Опції** > **Спеціал. номери** > **Фіксований набір** > **Фіксовані номери** > **Новий номер**.
- **3** Введіть інформацію та виберіть **Зберегти**.

### <span id="page-33-1"></span>**Тривалість і вартість дзвінків**

Під час розмови по телефону відображається її тривалість. Можна перевірити тривалість останнього дзвінка, вихідних дзвінків та загальну тривалість розмов.

#### *Як перевірити тривалість дзвінка*

- **•** У режимі очікування виберіть **Меню**
	- > **Установки** > вкладка **Дзвінки**
	- > **Час та вартість** > **Лічильн. дзвінків**.

## <span id="page-34-0"></span>**Візитні картки**

#### *Як додати свою візитну картку*

- **1** У режимі очікування виберіть **Меню** > **Контакти**.
- **2** Виберіть **Додатк.** > **Опції** > **Моя візит. картка**.
- **3** Переходьте між вкладками та вибирайте поля для додавання інформації. Щоб ввести символ, виберіть **Додатк.** > **Додати символ** > **Вставити**.
- **4** Введіть інформацію та виберіть **Зберегти**.

#### *Як надіслати візитну картку*

- **1** У режимі очікування виберіть **Меню** > **Контакти**.
- **2** Виберіть **Додатк.** > **Опції** > **Моя візит. картка** > **Надіс.мою картку**.
- **3** Виберіть спосіб передачі.
- *Упевніться, що пристрій одержувача підтримує вибраний Вами спосіб передачі.*

## <span id="page-34-1"></span>**Повідомлення**

## <span id="page-34-2"></span>**Текстові повідомлення**

Текстові повідомлення можуть містити прості зображення, звукові ефекти, анімацію та мелодії.

#### **Перед використанням послуги надсилання повідомлень**

Потрібно мати номер сервісного центру. Цей номер надається постачальником послуг і зазвичай зберігається на SIM-карті. Якщо номер Вашого сервісного центру не збережено на SIM-карті, потрібно ввести його самостійно.

#### *Як ввести номер сервісного центру*

- **1** У режимі очікування виберіть **Меню**
	- > **Повідомлення** > **Установки**
	- > **Текст. повідом.** > **Сервісний центр**. Номер відображається, якщо його збережено на SIM-карті.
- **2** Якщо номер не відображається, виберіть **Редагув.** > **Нов. серв. центр** і введіть номер разом із міжнародним префіксом "+" і кодом країни.
- **3** Виберіть **Зберегти**.

#### **Надсилання повідомлень**

Інформацію щодо введення літер, див. у розділі *[Введення](#page-21-1) тексту* на стор. [20](#page-21-1).

#### *Як створити та надіслати текстове повідомлення*

- **1** У режимі очікування виберіть **Меню** > **Повідомлення** > **Нове повідомл.** > **Текст. повідом.**
- **2** Створіть повідомлення та виберіть **Продов.** > **Пошук у Контакт.**
- **3** Виберіть одержувача, а потім виберіть **Надісл.**
- *У разі надсилання текстового повідомлення групі абонентів оплата нараховується за надсилання повідомлення кожному окремому абоненту. Див. розділ [Групи](#page-27-0) на стор. [26.](#page-27-0)*

#### *Як вибрати кілька текстових повідомлень*

- **1** У режимі очікування виберіть **Меню** > **Повідомлення**, а потім виберіть папку.
- **2** Перейдіть до повідомлення, а потім виберіть **Додатк.** > **Познач. декілька**.
- **3** Виберіть **Познач.**, щоб позначити повідомлення.

#### *Як додати об'єкт у текстове повідомлення*

- **1** Під час створення повідомлення виберіть **Додатк.** > **Додати об'єкт**.
- **2** Виберіть опцію та об'єкт.

#### **Отримання текстових повідомлень**

Телефон сповіщає про отримання повідомлення. Отримані повідомлення зберігаються в папці вхідних повідомлень.

#### *Як переглянути текстове повідомлення в режимі очікування*

- **•** Якщо призначене функціональне меню: виберіть **Дивит.**
- **•** Якщо встановлено розкривне вікно: виконайте відображені на екрані інструкції.

#### *Як переглянути текстове повідомлення у папці "Вхідні"*

- **1** У режимі очікування виберіть **Меню** > **Повідомлення** > **Вхідні**.
- **2** Перейдіть до повідомлення та виберіть **Дивит.**

#### *Як закрити текстове повідомлення*

• Натисніть (<del>р.</del>).

#### 34 Повідомлення
#### *Як зателефонувати за номером, що міститься у текстовому повідомленні*

**•** Під час перегляду повідомлення перейдіть до потрібного номера телефону, а потім виберіть **Дзвон.**

### **Збереження та стирання текстових повідомлень**

Отримані текстові повідомлення зберігаються у пам'яті телефону. Якщо пам'ять телефону заповнена, можна стерти повідомлення або перемістити їх на SIM-карту.

### *Як зберегти текстове повідомлення на SIM-карті*

- **1** У режимі очікування виберіть **Меню** > **Повідомлення**, а потім виберіть папку.
- **2** Перейдіть до повідомлення та виберіть **Додатк.** > **Зберегти повід.** > **Збереж. повід.**

### *Як зберегти об'єкт, включений у текстове повідомлення*

- **1** Під час перегляду повідомлення виберіть об'єкт.
- **2** Виберіть **Додатк.** > **Викор.**
- **3** Виберіть опцію.

### *Як стерти текстове повідомлення*

- **1** У режимі очікування виберіть **Меню** > **Повідомлення**, а потім виберіть папку.
- **2** Перейдіть до повідомлення та натисніть  $\mathbb{C}$ .

# **Графічні повідомлення**

Графічні повідомлення можуть містити текст, фотознімки, слайди, звукові записи, підписи та вкладення. Графічні повідомлення можна надсилати на інший мобільний телефон або на адресу електронної пошти.

#### **Перед використанням послуги надсилання графічних повідомлень**

Потрібно настроїти Інтернет-профіль і адресу сервера повідомлень. У разі відсутності Інтернет-профілю або сервера повідомлень усі ці установки можна автоматично отримати в повідомленні від оператора мережі або завантажити з веб-сторінки *[www.sonyericsson.com/support](http://www.sonyericsson.com/support)*.

# *Як вибрати профіль Інтернету*

- **1** У режимі очікування виберіть **Меню**
	- > **Повідомлення** > **Установки**
	- > **Графіч. повід.** > **MMS-профіль**.
- **2** Виберіть профіль.

Повідомлення 35

### *Як визначити адресу сервера повідомлень*

- **1** У режимі очікування виберіть **Меню** > **Повідомлення** > **Установки** > **Графіч. повід.** > **MMS-профіль**.
- **2** Перейдіть до профілю, а потім виберіть **Додатк.** > **Редагув.** > **Сервер повідомл.**
- **3** Виберіть **Редагув.**, а потім введіть адресу.

## **Надсилання повідомлень**

Інформацію щодо введення літер, див. у розділі *[Введення](#page-21-0) тексту* на стор. [20](#page-21-0).

### *Як створити та надіслати графічне повідомлення*

- **1** У режимі очікування виберіть **Меню** > **Повідомлення** > **Нове повідомл.** > **Граф. повідом.**
- 2 Введіть текст та натисніть . щоб додати об'єкти в повідомлення.
- **3** Виберіть **Продов.** > **Пошук у Контакт.**
- **4** Виберіть одержувача, а потім виберіть **Надісл.**

# **Отримання графічних повідомлень**

Можна вибрати, яким чином будуть завантажуватися графічні повідомлення. Стандартні опції під час завантаження графічного повідомлення:

- **• Завжди** автоматичне завантаження.
- **• Питати у роум.** запит дозволу на завантаження не в домашній мережі.
- **• Ніколи у роум.** заборона завантаження не в домашній мережі.
- **• Завжди питати** запит дозволу на завантаження.
- **• Вимк.** нові повідомлення з'являються в папці **Вхідні**.

### *Як призначити автоматичне завантаження*

- **1** У режимі очікування виберіть **Меню** > **Повідомлення**
	- > **Установки** > **Графіч. повід.**
	- > **Автозавантажен.**
- **2** Виберіть опцію.

# 36 Повідомлення

### *Як переглянути графічне повідомлення в режимі очікування*

- **•** Якщо призначене функціональне меню: виберіть **Дивит.**
- **•** Якщо встановлено розкривне вікно: виконайте відображені на екрані інструкції.

### *Як переглянути графічне повідомлення у папці "Вхідні"*

- **1** У режимі очікування виберіть **Меню** > **Повідомлення** > **Вхідні**.
- **2** Перейдіть до повідомлення та виберіть **Дивит.**

### *Як закрити графічне повідомлення*

• Натисніть  $\textcircled{\texttt{f}}$ .

### *Як зберегти об'єкт, що міститься у графічному повідомленні*

**•** Під час перегляду графічного повідомлення виберіть **Додатк.** > **Зберег. об'єкти?**, а потім виберіть об'єкт.

# *Як стерти повідомлення*

- **1** У режимі очікування виберіть **Меню** > **Повідомлення**, а потім виберіть папку.
- **2** Перейдіть до повідомлення та натисніть  $\binom{c}{k}$ .

# **Опції повідомлень**

Можна визначити стандартні опції для всіх повідомлень або вибирати окремі установки під час кожного надсилання повідомлень.

### *Як встановити опції текстового повідомлення*

- **1** У режимі очікування виберіть **Меню**
	- > **Повідомлення** > **Установки**
	- > **Текст. повідом.**
- **2** Перейдіть до потрібної опції та виберіть **Редагув.**

### *Як встановити опції графічного повідомлення*

- **1** У режимі очікування виберіть **Меню** > **Повідомлення** > **Установки** > **Графіч. повід.**
- **2** Перейдіть до потрібної опції та виберіть **Редагув.**

# **Опції надсилання**

Для окремого повідомлення можна запитати звіт про доставку, підтвердження прочитання та встановити пріоритет. Також можна додати інших одержувачів одного повідомлення.

# *Як встановити опції надсилання*

- **1** Коли повідомлення створено, а одержувача вибрано, виберіть **Додатк.** > **Додатково**.
- **2** Перейдіть до потрібної опції та виберіть **Редагув.**

# **Шаблони**

Якщо ви часто використовуєте в повідомленні ті самі вирази й зображення, можна зберегти це повідомлення як шаблон.

### *Як використати шаблон текстового повідомлення*

- **1** У режимі очікування виберіть **Меню** > **Повідомлення** > **Шаблони**.
- **2** Перейдіть до шаблону, а потім виберіть **Викор.** > **Текст. повідом.**
- **3** Додайте текст та виберіть **Продов.**, а потім виберіть одержувача.

### *Як використати шаблон графічного повідомлення*

- **1** У режимі очікування виберіть **Меню** > **Повідомлення** > **Шаблони**.
- **2** Перейдіть до шаблону, а потім виберіть **Викор.**
- **3** Коли повідомлення створено, виберіть **Продов.**, а потім виберіть одержувача.

### *Як додати шаблон текстового повідомлення*

- **1** У режимі очікування виберіть **Меню**
	- > **Повідомлення** > **Шаблони** > **Новий шаблон** > **Текст**.
- **2** Введіть текст або виберіть **Додатк.**, щоб додати об'єкти. Виберіть **Добре**.
- **3** Введіть заголовок, а потім виберіть **Добре**.

### *Як додати шаблон графічного повідомлення*

- **1** У режимі очікування виберіть **Меню** > **Повідомлення** > **Шаблони** > **Новий шаблон** > **Граф. повідом.**
- 2 Введіть текст та натисніть ©, щоб додати об'єкти в повідомлення.
- **3** Виберіть **Зберегти**, введіть назву та виберіть **Добре**.

# *Як відредагувати шаблон*

- **1** У режимі очікування виберіть **Меню** > **Повідомлення** > **Шаблони**.
- **2** Перейдіть до шаблону та виберіть **Додатк.** > **Редагув. шаблон** > **Зберегти**.

### *Як зберегти повідомлення як шаблон*

- **1** У режимі очікування виберіть **Меню** > **Повідомлення** > **Вхідні**.
- **2** Перейдіть до повідомлення та виберіть **Додатк.** > **Зберегти повід.** > **Шаблони**.

# 38 Повідомлення

# $|\tilde{\boldsymbol{v}}|$

# **Голосові повідомлення**

Можна надсилати й отримувати звукові записи у вигляді голосових повідомлень.

*Відправник і одержувач повинні передплатити послугу обміну графічними повідомленнями.*

#### *Як записати та надіслати голосове повідомлення*

- **1** У режимі очікування виберіть **Меню** > **Повідомлення** > **Нове повідомл.** > **Голос. повід.**
- **2** Запишіть повідомлення та виберіть **Cтоп** > **Надіслати** > **Пошук у Контакт.**
- **3** Виберіть одержувача, а потім виберіть **Надісл.**

# **Електронна пошта**

У Вашому телефоні можна використовувати стандартні функції електронної пошти й адресу електронної пошти Вашого комп'ютера.

### **Перед використанням послуги електронної пошти**

Потрібно ввести в телефон установки електронної пошти. Ці установки можна надіслати безпосередньо до свого телефону із веб-сайту підтримки Sony Ericsson або ввести їх вручну.

# **Отримання установок електронної пошти через Інтернет**

Можна отримати установки з вебсайту *[www.sonyericsson.com/support.](http://www.sonyericsson.com/support)*

## **Введення установок вручну**

Також можна ввести установки електронної пошти вручну. Для цього необхідно отримати у свого постачальника послуг електронної пошти інформацію про установки:

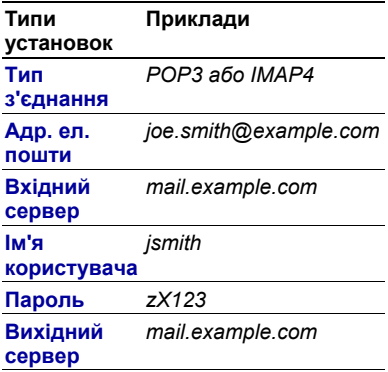

Постачальником послуг електронної пошти може бути компанія, яка надає Вам адресу електронної пошти, наприклад, ІТ-адміністратор на роботі або постачальник Інтернетпослуг.

Інформацію про установки можна знайти в установках Вашої комп'ютерної програми для роботи з електронною поштою або у документах від постачальника послуг електронної пошти.

*Існує багато різних постачальників послуг електронної пошти. Термінологія, яку вони використовують, а також обсяг необхідної інформації можуть відрізнятися. Не всі постачальники послуг дозволяють доступ до електронної пошти.*

### *Як ввести установки електронної пошти*

- **1** У режимі очікування виберіть **Меню** > **Повідомлення** > **Ел. пошта** > **Установки**.
- **2** Введіть установки. Під час введення установок з'явиться довідка.

*Додаткову інформацію можна отримати від постачальника послуг електронної пошти або знайти її на веб-сторінці [www.sonyericsson.com/support.](http://www.sonyericsson.com/support)*

### *Як створити та надіслати повідомлення електронної пошти*

- **1** У режимі очікування виберіть **Меню** > **Повідомлення** > **Ел. пошта** > **Нове повідомл.**
- **2** Виберіть **Додати** > **Ввес. адр. епош.** Введіть адресу електронної пошти, а потім виберіть **Добре**.
- **3** Щоб ввести додаткових одержувачів, виберіть **Редагув.** Перейдіть до опції та виберіть **Додати** > **Ввес. адр. е-пош.** Введіть адресу електронної пошти, а потім виберіть **Добре**. Завершивши, виберіть **Готово**.
- 4 Натискайте (9), щоб перейти до **Тема:**. Виберіть **Редагув.**, а потім введіть тему листа.
- **5** Натисніть (е), щоб перейти до **Текст:**. Виберіть **Редагув.**, а потім введіть текст листа.
- 6 Натисніть , щоб перейти до **Вкладення:**. Виберіть **Додати**, а потім виберіть файл вкладення.
- **7** Виберіть **Продов.** > **Надісл.**

### 40 Повідомлення

### *Як отримати та прочитати електронний лист*

- **1** У режимі очікування виберіть **Меню** > **Повідомлення** > **Ел. пошта** > **Вхідні** > **Ндс./отр.**
- **2** Перейдіть до повідомлення та виберіть **Дивит.**

# *Як зберегти електронний лист*

- **1** У режимі очікування виберіть **Меню** > **Повідомлення** > **Ел. пошта** > **Вхідні**.
- **2** Перейдіть до електронного листа й виберіть **Додатк.** > **Зберегти повід.** > **Збережена ел.п**.

### *Як відповісти на електронний лист*

- **1** У режимі очікування виберіть **Меню** > **Повідомлення** > **Ел. пошта** > **Вхідні**.
- **2** Перейдіть до електронного листа й виберіть **Додатк.** > **Відпов.**
- **3** Напишіть відповідь та виберіть **Добре**.
- **4** Виберіть **Продов.** > **Надісл.**

### *Як переглянути вкладення, яке міститься в електронному листі*

**•** Під час перегляду повідомлення виберіть **Додатк.** > **Вкладення** > **Переглянути**.

### *Як зберегти вкладення, яке міститься в електронному листі*

**•** Під час перегляду повідомлення виберіть **Додатк.** > **Вкладення** > **Переглянути** > **Зберегти**.

### **Активний реєстраційний запис електронної пошти**

Якщо в телефоні є декілька реєстраційних записів електронної пошти, можна вибирати який з них активний.

# *Як вибрати активний реєстраційний запис електронної пошти*

- **1** У режимі очікування виберіть **Меню** > **Повідомлення** > **Ел. пошта** > **Установки**.
- **2** Виберіть реєстраційний запис.

### *Як стерти електронний лист (протокол POP3)*

- **1** У режимі очікування виберіть **Меню** > **Повідомлення** > **Ел. пошта** > **Вхідні**.
- **2** Перейдіть до електронного листа й виберіть **Додатк.** > **Позн. для стир.** > **Так**.
- *Позначені повідомлення буде видалено під час наступного з'єднання з сервером.*

Повідомлення 41

#### *Як стерти електронний лист (протокол IMAP4)*

- **1** У режимі очікування виберіть **Меню** > **Повідомлення** > **Ел. пошта** > **Вхідні**.
- **2** Перейдіть до електронного листа й виберіть **Додатк.** > **Позн. для стир.** > **Так**.
- **3** Виберіть **Додатк.** > **Очистити вхідні**.
- *Позначені повідомлення буде стерто в телефоні та на сервері.*

# **Електронна пошта Push**

Можна отримувати сповіщення у свій телефон із сервера електронної пошти про надходження нових повідомлень.

#### *Як увімкнути отримання сповіщень про надходження електронної пошти*

- **1** У режимі очікування виберіть **Меню** > **Повідомлення** > **Ел. пошта** > **Установки**.
- **2** Перейдіть до реєстраційного запису, який потрібно відредагувати, а потім виберіть **Додатк.** > **Ред. реєст. запис** > **Додат. установки** > **Ел. пошта Push**.
- **3** Виберіть опцію.

# **Мої друзі**

Можна встановити з'єднання із сервером "Мої друзі", щоб спілкуватися з друзями в режимі онлайн за допомогою повідомлень чату.

# **Перед використанням послуги "Мої друзі"**

Якщо у телефоні немає установок, потрібно ввести установки сервера. Стандартна інформація про установки, яка надається постачальником послуг:

- **•** ім'я користувача
- **•** пароль
- **•** адреса сервера
- **•** Інтернет-профіль.

### *Як ввести установки сервера "Мої друзі"*

- **1** У режимі очікування виберіть **Меню** > **Повідомлення** > **Мої друзі** > **Конфіг.**
- **2** Виберіть **Додати**, а потім введіть установки.

### 42 Повідомлення

### *Як відредагувати установки "Мої друзі"*

- **1** У режимі очікування виберіть **Меню** > **Повідомлення** > **Мої друзі**.
- **2** Виберіть **Додатк.** > **Установ.**
- **3** Перейдіть до установки та виберіть **Редагув.**

# *Як увійти на сервер "Мої друзі"*

**•** У режимі очікування виберіть **Меню** > **Повідомлення** > **Мої друзі** > **Увійти**.

# *Як вийти із сервера "Мої друзі"*

**•** Виберіть **Додатк.** > **Вийти з системи**.

# *Як додати контакт чату*

- **1** У режимі очікування виберіть **Меню** > **Повідомлення** > **Мої друзі** > вкладка **Контакти**.
- **2** Виберіть **Додатк.** > **Додати контакт**.

# *Як надіслати повідомлення чату*

- **1** У режимі очікування виберіть **Меню** > **Повідомлення** > **Мої друзі** > вкладка **Контакти**.
- **2** Перейдіть до контакту та виберіть **Надісл.**
- **3** Напишіть повідомлення та виберіть **Надісл.**

# **Стан**

Можна показати свій стан (наприклад, **Щасливий** або **Зайнятий**) своїм контактам. Також можна показати свій стан всім користувачам на сервері "Мої друзі".

# *Як показати свій стан*

- **1** У режимі очікування виберіть **Меню** > **Повідомлення** > **Мої друзі** > **Додатк.** > **Установ.** > **Показув. мій стан**.
- **2** Виберіть опцію.

## *Як оновити свій стан*

- **1** У режимі очікування виберіть **Меню** > **Повідомлення** > **Мої друзі** > вкладка **Мій стан**.
- **2** Переходьте між вкладками та вибирайте поля для додавання інформації.

# **Група чату**

Групу чату може створити постачальник послуг, користувач функції "Мої друзі" або Ви. Можна зберігати групи чату збереженням запрошень до них або за допомогою пошуку певного чату.

# *Як створити групу чату*

- **1** У режимі очікування виберіть **Меню** > **Повідомлення** > **Мої друзі** > вкладка **Чати**.
- **2** Виберіть **Додатк.** > **Додати чат** > **Новий чат**.
- **3** Зі свого списку контактів виберіть того, кого потрібно запросити в чат, а потім виберіть **Продов.**
- **4** Введіть короткий текст запрошення і виберіть **Продов.** > **Надісл.**

# *Як додати групу чату*

- **1** У режимі очікування виберіть **Меню** > **Повідомлення** > **Мої друзі** > вкладка **Чати** > **Додатк.** > **Додати чат**.
- **2** Виберіть опцію.
- *Архів розмов зберігається після виходу з чату для того, щоб можна було повернутися до повідомлень чату з попередніх розмов.*

# *Як зберегти розмову*

- **1** У режимі очікування виберіть **Меню** > **Повідомлення** > **Мої друзі** > вкладка **Розмови**.
- **2** Введіть текст розмови.
- **3** Виберіть **Додатк.** > **Додаткові функ.** > **Зберег. розмову**.

# *Як переглянути збережену розмову*

- **1** У режимі очікування виберіть **Меню**
	- > **Повідомлення** > **Мої друзі**
	- > вкладка **Розмови**.
- **2** Виберіть **Додатк.** > **Збер. розмови**.

# **Інформаційні повідомлення мережі та інформація базової станції**

Інформаційні повідомлення мережі та інформація базової станції – це текстові повідомлення (наприклад, звіт про ситуацію на дорогах), які надсилаються одночасно всім абонентам у межах певної зони мережі.

*За додатковою інформацією зверніться до постачальника послуг.*

# *Як увімкнути послугу інформаційних повідомлень*

- **1** У режимі очікування виберіть **Меню**
	- > **Повідомлення** > **Установки** > **Уст. оператора**.
- **2** Перейдіть до пункту **Отримання**, а потім виберіть **Редагув.** > **Увімк.**

# 44 Повідомлення

# **Робота з графікою**

# **Камера**

За допомогою камери можна робити фотознімки, щоб переглянути, зберегти або надіслати їх.

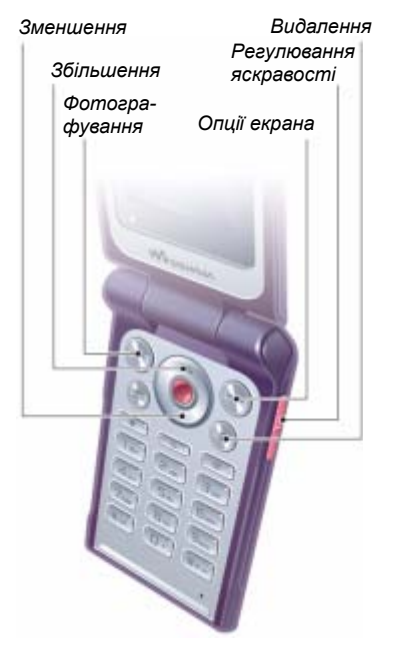

# *Як увімкнути камеру*

**•** У режимі очікування виберіть **Меню** > **Камера**.

# *Як зробити фотознімок*

- **1** Активуйте камеру.
- **2** Виберіть **Зняти**, щоб зробити фотознімок.
- 3 Натисніть (5), щоб зробити ще один знімок.
- 4 Потримайте клавішу (5), щоб вимкнути камеру.

# *Як збільшувати або зменшувати зображення*

• Натисніть клавішу (•) або *..*.

# *Як відрегулювати яскравість*

• Натисніть (A) або (V).

# **Збереження і видалення знімків**

Усі зроблені камерою фотознімки зберігаються в альбомі камери.

# *Як переглянути фотознімки*

- **1** У режимі очікування виберіть **Меню** > **Менедж. файлів** > **Альб. камери**.
- **2** Перейдіть до об'єкта, а потім виберіть **Дивит.**

Робота з графікою 45 **This is the Internet version of the User's guide. © Print only for private use.**

### *Як шукати фотознімки камери за датою*

- **1** У режимі очікування виберіть **Меню** > **Менедж. файлів** > **Альб. камери**.
- **2** Щоб переглянути відсортовані за датою фотознімки, зроблені камерою, виберіть **Додатк.** > **Вікно хронології**.

# *Як видаляти фотознімки*

- **1** У режимі очікування виберіть **Меню** > **Менедж. файлів** > **Альб. камери**.
- **2** Перейдіть до об'єкта та виберіть  $\sqrt{c}$ .

### **Установки камери**

Можна вибрати різні установки перед фотографуванням.

### *Як переглянути установки*

**•** Коли камеру увімкнуто, виберіть **Додатк.**

### *Як переглянути інформацію про установки*

**•** Перейдіть до установки, а потім виберіть **Інформ.**

### **Клавіші швидкого доступу камери**

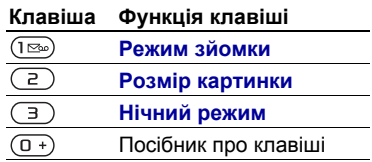

# **Передавання фотознімків**

# **Передавання файлів на комп'ютер та <sup>з</sup> комп'ютера**

Можна використовувати з'єднання Bluetooth та графічні повідомлення, щоб передавати фотознімки на свій комп'ютер. Можна також використовувати USB-кабель, щоб переносити зроблені за допомогою камери фотознімки. Див. розділ *Технологія [бездротового](#page-62-0) з'єднання [Bluetooth™](#page-62-0)* та *[Використання](#page-64-0) [кабелю](#page-64-0) USB* на стор. [63.](#page-64-0)

Можна переглядати, вдосконалювати та впорядкувати на комп'ютері фотознімки, встановивши програму *Adobe™ Photoshop™ Album Starter Edition* або програму *Sony Ericsson Media Manager*. Ці програми містяться на компакт-диску, який постачається разом із телефоном, а також їх можна завантажити з вебсайту *[www.sonyericsson.com/support](http://www.sonyericsson.com/support)*.

# 46 Робота з графікою

# **Веб-журнал фотографій**

Веб-журнал фотографій є вашою персональною веб-сторінкою. Фотознімки можна надсилати для публікації у веб-журналі, якщо умови обслуговування Вас оператором передбачають таку послугу.

*Для веб-послуг може знадобитися окрема ліцензійна угода з постачальником послуг. Можуть діяти додаткові правила та/або стягуватися додаткова плата за послуги. Зверніться до свого постачальника послуг.*

### *Як надіслати до веб-журналу зроблені камерою фотознімки*

- **1** У режимі очікування виберіть **Меню** > **Менедж. файлів** > **Альб. камери**.
- **2** Перейдіть до фотознімка та виберіть **Додатк.** > **Надіслати** > **У вебжурнал**.
- **3** Додайте назву та текст.
- **4** Виберіть **Добре** > **Опублік.**

### *Як перейти за адресою веб-журналу з контактів*

- **1** У режимі очікування виберіть **Меню** > **Контакти**.
- **2** Перейдіть до контакту.
- **3** Перейдіть до веб-адреси та виберіть **Перейти**.

# **Зображення**

Фотознімки можна переглядати, додавати, редагувати або стирати в програмі **Менедж. файлів**. Підтримуються такі типи файлів: GIF, JPEG, BMP та PNG.

# **Використання зображень**

Фотознімок можна додати до контакту, використати його як привітання під час запуску телефону, як фон у режимі очікування або як заставку.

# *Як переглянути фотознімки*

- **1** У режимі очікування виберіть **Меню** > **Менедж. файлів** > **Картинки**.
- **2** Перейдіть до фотознімка та виберіть **Дивит.**

# *Як використовувати фотознімки*

- **1** У режимі очікування виберіть **Меню** > **Менедж. файлів** > **Картинки**.
- **2** Перейдіть до фотознімка та виберіть **Додатк.** > **Використати як**.
- **3** Виберіть опцію.

### *Як переглядати фотознімки в режимі показу слайдів*

- **1** У режимі очікування виберіть **Меню** > **Менедж. файлів** > **Картинки**.
- **2** Перейдіть до фотознімка та виберіть **Дивит.** > **Додатк.** > **Слайд-шоу**.

### **Надсилання та отримання**

Можна надсилати та отримувати фотознімки у графічному повідомленні, через електронну пошту або за допомогою з'єднання **Bluetooth** 

# *Як надіслати фотознімок*

- **1** У режимі очікування виберіть **Меню** > **Менедж. файлів** > **Картинки**.
- **2** Перейдіть до фотознімка та виберіть **Додатк.** > **Надіслати**.
- **3** Виберіть спосіб передачі.
- *Упевніться, що пристрій одержувача підтримує вибраний Вами спосіб передачі.*

### *Як отримати фотознімок*

**•** Виконайте інструкції, які з'являться на дисплеї.

# **Розваги**

# **Портативний стереопристрій handsfree**

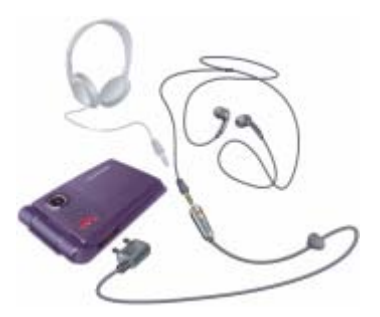

# *Як використовувати пристрій handsfree*

**•** Приєднайте портативний стереопристрій handsfree до свого телефону. Відтворення музики призупиняється у разі отримання дзвінка та поновлюється після його завершення.

# 48 Розваги

# **Плеєр Walkman®**

# *Як відтворювати музику*

- **1** У режимі очікування виберіть **Меню** > **WALKMAN**.
- **2** Перейдіть до назви, а потім виберіть **Відтвор.**

### **Елементи керування плеєром Walkman®**

Коли телефон відкритий, для керування плеєром Walkman® використовуються наведені нижче клавіші.

# *Як зупинити відтворення музики*

• Натисніть (•).

# *Як відновити відтворення музики*

• У режимі очікування натисніть (w.). а потім виберіть **Відтвор.**

### *Як перемотувати запис вперед або назад*

**•** Під час прослуховування музики натисніть та потримайте  $\circledast$  або  $\circledast$ .

# *Як переміщуватися між записами*

**•** Під час прослуховування музики натискайте клавішу або *.*

# *Як змінювати гучність*

• Натисніть (A) або  $\left(\overline{\bullet}\right)$ .

### **Керування за допомогою музичних клавіш**

Коли телефон закритий, для керування плеєром Walkman® використовуються музичні клавіші.

# *Як почати відтворення музики*

• Натисніть (

# *Як зупинити відтворення музики*

**Натисніть**  $(\rightarrow \bullet)$ .

# *Як відновити відтворення музики*

• Натисніть (

### *Як перемотувати запис вперед або назад*

**•** Під час прослуховування музики натисніть та потримайте (на) або  $(\mathbb{H})$ .

### *Як переміщуватися між записами*

- **•** Під час прослуховування музики натискайте клавішу (но або (н).
- *Музичні клавіші можна заблокувати*
- *за допомогою перемикача музичних клавіш. Див. розділ Перемикач блокування музичних клавіш на стор. 77.*

Розваги 49

# **Перегляд файлів**

Музичні файли зберігаються та впорядковуються за категоріями.

- **• Виконавці** список записів, переданих за допомогою програми Media Manager.
- **• Альбоми** список записів, упорядкованих за альбомом.
- **• Записи** список усіх музичних записів у телефоні та на карті пам'яті.
- **• Списки відтв.** створені вами списки записів.

# **Списки відтворення**

Можна створити списки відтворення, щоб упорядкувати файли в програмі **Менедж. файлів**. Файли можна відсортувати за виконавцем або назвою. Файл можна додати до кількох списків відтворення.

Якщо стерти список відтворення або файл у цьому списку, стирається не сам файл з пам'яті, а лише посилання на нього у списку відтворення.

# *Як створити список відтворення*

- **1** У режимі очікування виберіть **Меню** > **WALKMAN** > **Додатк.** > **Моя музика**.
- **2** Перейдіть до пункту **Списки відтв.**, а потім виберіть **Відкрити**.
- **3** Перейдіть до пункту **Нов. сп. відтв.**, а потім виберіть **Додати**.
- **4** Введіть назву та виберіть **Добре**.
- **5** Перейдіть до запису, а потім виберіть **Познач.**
- **6** Виберіть **Додати**, щоб додати запис у список відтворення.

## *Як додати файли у список відтворення*

- **1** У режимі очікування виберіть **Меню** > **WALKMAN** > **Додатк.** > **Моя музика**.
- **2** Перейдіть до пункту **Списки відтв.**, а потім виберіть **Відкрити**.
- **3** Перейдіть до списку відтворення, а потім виберіть **Відкрити**.
- **4** Виберіть **Додатк.** > **Додати медіа**.
- **5** Перейдіть до запису, а потім виберіть **Познач.**
- **6** Виберіть **Додати**, щоб додати запис у список відтворення.

### *Як стерти записи зі списку відтворення*

- **1** У режимі очікування виберіть **Меню** > **WALKMAN** > **Додатк.** > **Моя музика**.
- **2** Перейдіть до списку відтворення та виберіть **Відкрити**.
- **3** Перейдіть до запису та натисніть  $\subset \mathbb{C}$ .

# 50 Розваги

# *Як стерти список відтворення*

- **1** У режимі очікування виберіть **Меню** > **WALKMAN** > **Додатк.** > **Моя музика** > **Списки відтв.**
- **2** Перейдіть до списку відтворення, а потім натисніть  $\circ$ .

#### *Як переглянути інформацію про запис*

**•** Перейдіть до запису, а потім виберіть **Додатк.** > **Інформація**.

#### **Надсилання та отримання музичних записів**

Можна надсилати та отримувати музичні записи у графічному повідомленні, через електронну пошту або за допомогою з'єднання **Bluetooth** 

### *Як надіслати музичні записи*

- **1** У режимі очікування виберіть **Меню** > **WALKMAN**.
- **2** Перейдіть до назви, а потім виберіть **Додатк.** > **Файл** > **Надіслати**.
- **3** Виберіть спосіб передачі.
- *Упевніться, що пристрій одержувача підтримує вибраний Вами спосіб передачі.*

# *Як отримати музичні записи*

**•** Виконайте інструкції, які з'являться на дисплеї.

# **Передавання музики з комп'ютера**

За допомогою програми *Sony Ericsson Media Manager*, яка міститься на компакт-диску в комплекті телефону, можна передавати музичні записи з компактдисків та свого комп'ютера, а також придбані вами музичні записи у пам'ять телефону або на карту пам'яті.

*Програму Sony Ericsson* 

*Media Manager також можна завантажити з веб-сайту [www.sonyericsson.com/support.](http://www.sonyericsson.com/support)*

### **Перед використанням програми Media Manager**

Щоб можна було використовувати програму *Media Manager*, на Вашому комп'ютері має бути встановлено одну з таких операційних систем:

- **•** Microsoft® Windows Vista™ (32-бітні та 64-бітні версії: Ultimate, Enterprise, Business, Home Premium та Home Basic)
- **•** Microsoft Windows® XP (Pro або Home).

Розваги 51

### *Як встановити програму Media Manager*

- **1** Увімкніть комп'ютер та вставте компакт-диск у пристрій зчитування. Компакт-диск запуститься автоматично, і відкриється вікно встановлення.
- **2** Виберіть мову та натисніть кнопку *OK*.
- **3** Натисніть *Install Sony Ericsson Media Manager*, а потім виконайте відображені на екрані інструкції.

### *Як користуватися програмою Media Manager*

- **1** З'єднайте телефон із комп'ютером за допомогою кабелю USB із комплекту телефону.
- **2** Виберіть **Передача**. Телефон вимкнеться й підготується до передачі файлів.
- **3** Комп'ютер: *Пуск/Програми/ Sony Ericsson/Media Manager.*
- *Не від'єднуйте кабель USB від телефону або комп'ютера під час передавання даних, оскільки це може пошкодити карту пам'яті або пам'ять телефону.*
- **4** Щоб безпечно від'єднати кабель USB в режимі передачі файлів, клацніть правою кнопкою миші значок знімного диска у вікні *Windows Explorer* (Провідник Windows) та виберіть *Eject* (Вийняти).

Див. розділ *[Використання](#page-64-0) кабелю [USB](#page-64-0)* на стор. [63.](#page-64-0) Додаткову інформацію про передавання музики містить *Довідка програми Media Manager*. Клацніть (?) у верхньому правому куті вікна програми Media **Manager** 

# **TrackID™**

TrackID™ – це безкоштовна послуга розпізнавання музики. За допомогою цієї функції можна знаходити назви пісень, імена виконавців та назви альбомів.

# *Як шукати інформацію про пісню*

- **•** Коли в гучномовці лунає пісня, у режимі очікування виберіть **Меню** > **Розваги** > **TrackID™**.
- **•** Під час роботи радіо виберіть **Додатк.** > **TrackID™**.

# **Радіо**

- *Не використовуйте телефон як*
- *радіо в місцях, де це заборонено.*

# *Як слухати радіо*

- **1** Приєднайте пристрій handsfree до телефону.
- **2** У режимі очікування виберіть **Меню** > **Радіо**.
- *Щоб увімкнути чи вимкнути радіо, можна також натиснути .*

52 Розваги

# *Як змінювати гучність*

**•** Коли радіо увімкнено, натисніть  $\overline{a}$  або  $\overline{v}$ .

### *Як автоматично здійснювати пошук радіостанцій*

**•** Під час роботи радіо виберіть **Пошук**.

### *Як вручну здійснювати пошук радіостанцій*

- **•** Коли радіо увімкнено, натисніть  $\circledR$  . abo  $\circledR$ .
- *Щоб знайти радіостанцію, можна також натискати клавішу* або *.*

### *Як знаходити збережені радіостанції*

- **•** Коли радіо увімкнене, натискайте клавішу (<del>6</del>) або (2).
- *Щоб знаходити збережені радіостанції, можна також натискати клавішу* або *.*

# **Збереження радіостанцій**

Можна зберегти до 20 радіостанцій.

# *Як зберігати радіостанції*

- **1** У режимі очікування виберіть **Меню** > **Радіо**.
- **2** Виберіть **Пошук**, щоб знайти радіостанцію.
- **3** Виберіть **Додатк.** > **Зберегти**.
- **4** Перейдіть до позиції та виберіть **Вставити**.

# *Як вибрати збережену радіостанцію*

- **1** У режимі очікування виберіть **Меню** > **Радіо** > **Додатк.** > **Канали**.
- **2** Виберіть радіостанцію.

## *Як зберегти радіостанції на позиціях від 1 до 10*

**•** Знайшовши радіостанцію, натисніть і потримайте клавіші від  $(\overline{0+})$  до  $(\overline{9})$ .

# *Як вибирати радіостанції, збережені на позиціях від 1 до<sup>10</sup>*

**•** Коли радіо увімкнено, натискайте клавіші від  $(\overline{0+})$  до  $(\overline{9})$ .

# *Як переглянути опції радіо*

**•** Під час роботи радіо виберіть **Додатк.**

# **PlayNow™**

- Перш ніж придбати й завантажити музичні записи в телефон, їх можна прослухати.
- *Ця послуга надається не в усіх країнах. Щоб отримати детальну інформацію, зверніться до оператора мережі. У деяких країнах можна придбати мелодії, створені найкращими музикантами світу.*

### **Перед використанням функції PlayNow™**

У телефоні мають бути потрібні установки. Див. розділ *[Установки](#page-59-0)* на стор. [58](#page-59-0).

### *Як слухати музику за допомогою функції PlayNow™*

- **1** У режимі очікування виберіть **Меню** > **PlayNow™**.
- **2** Виберіть музичні файли зі списку.

## **Завантаження з PlayNow™**

Вартість відображається при виборі музичного файла для завантаження та збереження. Отримавши підтвердження придбання, оператор мережі вираховує вартість файла з телефонного рахунку або з телефонної картки передплати.

# *Як завантажити музичний файл*

- **1** Після попереднього прослуховування музичного файла можна прийняти умови й завантажити його.
- **2** Виберіть **Так**, щоб завантажити.
- **3** Платіж буде підтверджено за допомогою надісланого Вам текстового повідомлення, після чого файл можна буде завантажити.

# **Сигнали дзвінка та мелодії**

### *Як встановити сигнал дзвінка*

- **1** У режимі очікування виберіть **Меню** > **Установки** > вкладка **Звуки і сигнали** > **Сигнал дзвінка**.
- **2** Виберіть опцію.

### *Як встановити гучність сигналу дзвінка*

- **1** У режимі очікування виберіть **Меню** > **Установки** > вкладка **Звуки і сигнали** > **Гучність дзвінка**.
- 2 Натисніть **(•)** або (•), щоб змінити рівень гучності.
- **3** Виберіть **Зберегти**.

### *Як вимкнути сигнал дзвінка*

**•** У режимі очікування натисніть і потримайте  $(1.8)$ . Буде вимкнено усі сигнали, крім сигналу будильника.

### *Як встановити вібросигнал*

- **1** У режимі очікування виберіть **Меню** > **Установки** > вкладка **Звуки і сигнали** > **Вібросигнал**.
- **2** Виберіть опцію.

# *Як надіслати сигнал дзвінка*

- **1** У режимі очікування виберіть **Меню** > **Менедж. файлів** > **Музика** > **Сигнали дзвін.**
- **2** Перейдіть до сигналу дзвінка та виберіть **Додатк.** > **Надіслати**.
- **3** Виберіть спосіб передачі.

*Упевніться, що пристрій одержувача підтримує вибраний Вами спосіб*

# *Як отримати сигнал дзвінка*

- **•** Виконайте інструкції, які з'являться на дисплеї.
- *Обмін деякими матеріалами, захищеними авторським правом, неможливий. Захищений файл позначається символом ключа.*

# **MusicDJ™**

*передачі.*

Можна створювати та редагувати власні мелодії, щоб використовувати їх як сигнали дзвінка. Мелодія складається з чотирьох типів доріжок: **Барабани**, **Партія басів**, **Акорди** і **Поліфонія**. Доріжка складається з кількох музичних блоків. Блоки складаються з попередньо впорядкованих звуків з різними характеристиками. Блоки поділяються на групи: **Вступ**,

**Куплет**, **Приспів** та **Пауза**. Мелодія створюється шляхом додавання музичних блоків до доріжок.

# *Як створити мелодію*

- **1** У режимі очікування виберіть **Меню** > **Розваги** > **MusicDJ™**.
- **2** Виберіть **Вставити**, **Копіюв.** або **Вставити** блоки.
- **3** Щоб переміщуватися між блоками, натискайте клавіші $(\mathbf{\Theta})$ ,  $(\mathbf{\Theta})$ ,  $(\mathbf{\Theta})$  або  $(\mathbf{\Theta})$ .
- **4** Виберіть **Додатк.** > **Зберег. мелодію**.

# *Як надіслати мелодію*

- **1** У режимі очікування виберіть **Меню** > **Менедж. файлів**.
- **2** Перейдіть до пункту **Музика**, а потім виберіть **Відкрити**.
- **3** Перейдіть до мелодії та виберіть **Додатк.** > **Надіслати**.
- **4** Виберіть спосіб передачі.
- *Упевніться, що пристрій одержувача*
- *підтримує вибраний Вами спосіб передачі.*

# *Як отримати мелодію*

- **•** Виконайте інструкції, які з'являться на дисплеї.
- *У текстовому повідомленні неможливо надіслати поліфонічну мелодію або файл MP3.*

# **Диктофон**

За допомогою диктофону можна записувати голосові повідомлення та дзвінки. Зроблені звукозаписи також можна використовувати як сигнали дзвінка.

*У деяких країнах закон зобов'язує повідомляти співрозмовника про те, що його голос записується.*

# *Для запису звуку*

**•** У режимі очікування виберіть **Меню** > **Розваги** > **Запис звуку**.

### *Як прослухати запис*

- **1** У режимі очікування виберіть **Меню** > **Менедж. файлів** > **Музика**.
- **2** Перейдіть до запису та виберіть **Відтвор.**

# **Відеоплеєр**

### *Як відтворити відео*

- **1** У режимі очікування виберіть **Меню** > **Розваги** > **Відеоплеєр**.
- **2** Перейдіть до назви, а потім виберіть **Відтвор.**

### **Елементи керування відео**

### *Як зупинити відтворення відеозапису*

• Натисніть ...

### *Як відновити відтворення відеозапису*

• Натисніть (•).

#### *Як перейти до наступного або попереднього кліпа*

**•** Під час відтворення відеокліпа натисніть **.** або ..

#### *Як перемотати запис вперед або назад*

**•** Під час відтворення відеокліпа потримайте **.** або **.** 

# *Як регулювати гучність*

**Натисніть** ( або  $\nabla$ ).

# **Ігри**

У телефоні є попередньо встановлені ігри. Можна також завантажити інші ігри. Для більшості ігор доступні довідкові тексти.

### *Як запустити гру*

- **1** У режимі очікування виберіть **Меню** > **Розваги** > **Ігри**.
- **2** Виберіть гру.

# *Як завершити гру*

• Натисніть і потримайте (5).

# **Програми**

#### **Перед використанням програм Java™**

Якщо в телефоні ще не введено відповідні установки, див. розділ *[Установки](#page-59-0)* на стор. [58.](#page-59-0)

Можна завантажувати та запускати програми Java. Також можна переглянути інформацію про програму або встановити різні рівні доступу до її функцій.

### *Як вибрати програму Javа*

- **1** У режимі очікування виберіть **Меню** > **Менедж. файлів** > **Програми**.
- **2** Виберіть програму.

### *Як переглянути інформацію про програму Java*

- **1** У режимі очікування виберіть **Меню** > **Менедж. файлів** > **Програми**.
- **2** Перейдіть до програми та виберіть **Додатк.** > **Інформація**.

### *Як встановити дозвіл для програми Java*

- **1** У режимі очікування виберіть **Меню** > **Менедж. файлів** > **Програми**.
- **2** Перейдіть до програми та виберіть **Додатк.** > **Дозволи**.

### *Як встановити розмір екрана для програми Java*

- **1** У режимі очікування виберіть **Меню** > **Менедж. файлів** > **Програми**.
- **2** Перейдіть до програми та виберіть **Додатк.** > **Розмір екрана**.
- **3** Виберіть опцію.

**Інтернет-профілі для програм Java** Щоб отримати інформацію, деяким програмам Java потрібно встановити з'єднання з Інтернетом.

### *Як вибрати Інтернет-профіль для програм Java*

Розваги 57

- **1** У режимі очікування виберіть **Меню** > **Установки** > вкладка **Зв'язок** > **Устан. Інтернету** > **Установки Java**.
- **2** Виберіть опцію.

# **Зв'язок**

# <span id="page-59-0"></span>**Установки**

Перш ніж використовувати Інтернет, послуги PlayNow™, "Мої друзі", програми Java, віддалену синхронізацію, графічні повідомлення, електронну пошту та веб-журнал фотографій, необхідно, щоб у телефоні було визначено відповідні установки.

Якщо установки ще не введено, впевніться, що телефон підтримує передачу даних. Можна завантажити установки, використовуючи майстер установок або з веб-сайта *[www.sonyericsson.com/support.](http://www.sonyericsson.com/support)*

### *Як завантажити установки за допомогою майстра установок*

- **1** У режимі очікування виберіть **Меню** > **Установки** > вкладка **Загальне** > **Майстер настр.** > **Завант. установок**.
- **2** Дотримуйтесь інструкцій на екрані.

### *Як завантажити установки за допомогою комп'ютера*

- **1** Перейдіть на веб-сторінку *[www.sonyericsson.com/support.](http://www.sonyericsson.com/support)*
- **2** Дотримуйтесь інструкцій на екрані.

# **Використання Інтернету**

Для доступу до онлайн-послуг можна використовувати Інтернет.

### *Як почати перегляд сторінок Інтернету*

**•** У режимі очікування виберіть **Меню** > **Інтернет**.

# *Як вийти з браузера*

**•** Під час перегляду сторінок в Інтернеті виберіть **Додатк.** > **Вийти з брауз.**

# *Як переглянути опції*

**•** Під час перегляду сторінок в Інтернеті виберіть **Додатк.**

### **Під час перегляду сторінок в Інтернеті**

Можна телефонувати або надсилати посилання під час перегляду сторінок в Інтернеті.

# *Як здійснювати дзвінки*

**•** Під час перегляду сторінок в Інтернеті виберіть **Додатк.** > **Інструменти** > **Зробити дзвінок**.

# *Як надіслати посилання*

- **1** Під час перегляду сторінок в Інтернеті, виберіть **Додатк.** > **Інструменти** > **Надіслати адресу**.
- **2** Виберіть опцію.

# **Використання закладок**

Можна створювати й редагувати закладки браузера як швидкі посилання на улюблені вебсторінки.

# *Як створити закладку*

- **1** У режимі очікування виберіть **Меню** > **Інтернет** > **Додатк.** > **Навігація** > **Закладки**.
- **2** Перейдіть до пункту **Нова закладка**, а потім виберіть **Додати**.
- **3** Введіть інформацію та виберіть **Зберегти**.

# *Як вибрати закладку*

- **1** У режимі очікування виберіть **Меню** > **Інтернет** > **Додатк.** > **Навігація** > **Закладки**.
- **2** Перейдіть до закладки та виберіть **Перейти**.

# **Швидкі клавіші Інтернету**

Клавіатуру можна використовувати для швидкого виклику функцій браузера Інтернету.

### *Як вибрати швидкі клавіші Інтернету*

- **•** У режимі очікування виберіть **Меню** > **Інтернет** > **Додатк.**
	- > **Опції** > вкладка **Устан. браузера**
	- > **Режим клавіатури** > **Швидкі клавіші**.

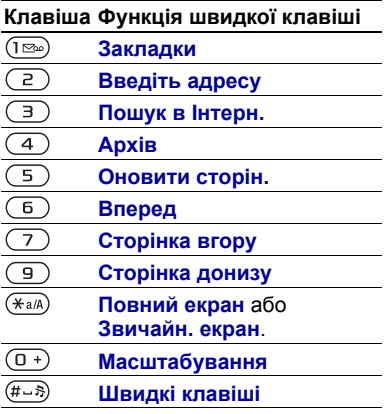

# **Завантаження**

Можна завантажувати файли, наприклад картинки, теми, ігри та сигнали дзвінка з веб-сторінок.

### *Як завантажити файл з веб-сторінки*

- **1** Під час перегляду сторінок в Інтернеті виберіть файл для завантаження.
- **2** Дотримуйтесь інструкцій на екрані.

# **Інтернет-профілі**

Можна вибрати інший Інтернетпрофіль, якщо їх у Вас декілька.

## *Як вибрати Інтернет-профіль для Інтернет-браузера.*

- **1** У режимі очікування виберіть **Меню** > **Установки** > вкладка **Зв'язок** > **Устан. Інтернету** > **Інтернет-профілі**.
- **2** Виберіть опцію.

# **Захист в Інтернеті та сертифікати**

Телефон підтримує перегляд сторінок Інтернету в захищеному режимі. Деякі послуги Інтернету, наприклад, банківські, потребують, щоб у телефоні були встановлені спеціальні сертифікати. При купівлі в телефоні можуть бути вже встановлені сертифікати або можна завантажити нові сертифікати.

## *Як переглянути сертифікати в телефоні*

- **•** У режимі очікування виберіть **Меню**
	- > **Установки** > вкладка **Загальне**
	- > **Захист** > **Сертифікати**.

# **Читач RSS**

Можна отримувати часто оновлюваний вміст, такий як заголовки новин у вигляді стрічок, використовуючи Really Simple Syndication (RSS).

### *Як додати нові стрічки для веб-сторінки*

**•** Під час перегляду сторінок в Інтернеті виберіть **Додатк.** > **Стрічки RSS**.

# *Як створити нову стрічку*

- **1** У режимі очікування виберіть **Меню**
	- > **Повідомлення** > **Зчитувач RSS**
	- > **Додатк.** > **Нова стрічка**.
- **2** Введіть адресу та виберіть **Перейти**.

### *Як встановити і використовувати опції зчитувача RSS*

- **1** У режимі очікування виберіть **Меню** > **Повідомлення** > **Зчитувач RSS** > **Додатк.**
- **2** Виберіть опцію.

60 Зв'язок

# <span id="page-62-0"></span>**Технологія бездротового з'єднання Bluetooth™**

Функція Bluetooth дозволяє встановлювати бездротове з'єднання з іншими пристроями Bluetooth. Наприклад, можна:

- **•** встановлювати з'єднання з пристроями handsfree.
- **•** приєднувати стереонавушники.
- **•** Приєднувати кілька пристроїв одночасно.
- **•** встановлювати з'єднання з комп'ютерами й отримувати доступ до Інтернету.
- **•** синхронізувати інформацію з комп'ютерами.
- **•** використовувати аксесуари для перегляду мультимедіа.
- **•** обмінюватися об'єктами та грати в ігри для декількох гравців.
- *Для з'єднання між пристроями Bluetooth рекомендовано розміщувати такі пристрої на відстані до 10 метрів (33 футів) один від одного таким чином, щоб між ними не було перешкод.*

### **Перед використанням бездротової технології Bluetooth**

Потрібно увімкнути функцію Bluetooth, щоб встановити з'єднання з іншими пристроями. Також потрібно об'єднати свій телефон у пару з іншим пристроєм Bluetooth.

# *Як увімкнути функцію Bluetooth*

- **•** У режимі очікування виберіть **Меню** > **Установки** > вкладка **Зв'язок** > **Bluetooth** > **Увімкнути**.
- *Упевніться, що в пристрої, з яким потрібно утворити пару, активовано функцію Bluetooth, а сам пристрій визначено як видимий.*

### *Як об'єднати пристрій у пару з телефоном*

- **1** У режимі очікування виберіть **Меню** > **Установки** > вкладка **Зв'язок** > **Bluetooth** > **Мої пристрої** > **Новий пристрій**, щоб здійснити пошук пристроїв у межах досяжності.
- **2** Виберіть пристрій.
- **3** Введіть пароль, якщо відобразиться відповідний запит.

### *Як дозволити встановлювати з'єднання з телефоном*

- **1** У режимі очікування виберіть **Меню** > **Установки** > вкладка **Зв'язок** > **Bluetooth** > **Мої пристрої**.
- **2** Виберіть пристрій зі списку.
- **3** Виберіть **Додатк.** > **Дозвол. з'єдн.**

Зв'язок 61

### *Як вперше об'єднувати в пару телефон та пристрій Bluetooth*

- **1** У режимі очікування виберіть **Меню** > **Установки** > вкладка **Зв'язок** > **Bluetooth** > **Handsfree**.
- **2** Виберіть **Так**.
- **3** Введіть код доступу, якщо необхідно.

#### *Як об'єднувати в пару телефон із декількома пристроями Bluetooth handsfree*

- **1** У режимі очікування виберіть **Меню** > **Установки** > вкладка **Зв'язок** > **Bluetooth** > **Handsfree** > **Мої handsfree** > **Новий handsfree**.
- **2** Перейдіть до пристрою, а потім виберіть **Додати**.

### **Функція енергозбереження**

За допомогою цієї функції можна економити енергію акумулятора. Можна встановити з'єднання лише з одним пристроєм Bluetooth. Вимкніть цю функцію, якщо потрібно встановити з'єднання із декількома пристроями Bluetooth одночасно.

### *Як увімкнути функцію збереження енергії*

**•** У режимі очікування виберіть **Меню** > **Установки** > вкладка **Зв'язок** > **Bluetooth** > **Збережен. енергії** > **Увімк.**

# **Назва телефону**

Можна ввести ім'я для свого телефону, щоб воно відображалось на інших пристроях під час встановлення з'єднання.

### *Як ввести назву телефону*

- **1** У режимі очікування виберіть **Меню** > **Установки** > вкладка **Зв'язок** > **Bluetooth** > **Ім'я телефону**.
- **2** Введіть назву телефону, а потім виберіть **Добре**.

## **Видимість**

Якщо потрібно, щоб інші пристрої Bluetooth могли знаходити ваш телефон, можна вибрати, щоб телефон був видимим.

### *Як зробити свій телефон видимим*

**•** У режимі очікування виберіть **Меню** > **Установки** > вкладка **Зв'язок** > **Bluetooth** > **Видимість** > **Показ. телеф.**

# **Обмін об'єктами**

Надсилайте або отримуйте об'єкти, використовуючи бездротову технологію Bluetooth для передачі. Виберіть пристрій зі списку знайдених пристроїв.

### *Як надіслати контакт*

- **1** У режимі очікування виберіть **Меню** > **Контакти**.
- **2** Перейдіть до контакту та виберіть **Додатк.** > **Надсил.контакту** > **Через Bluetooth**.
- **3** Виберіть пристрій, на який потрібно надіслати об'єкт.

# *Як отримати об'єкт*

- **1** У режимі очікування виберіть **Меню** > **Установки** > вкладка **Зв'язок** > **Bluetooth** > **Увімкнути**.
- **2** Виберіть **Видимість** > **Показ. телеф.**
- **3** Якщо отримано об'єкт, дотримуйтесь інструкцій на екрані.

### **Переведення звуку на пристрій та з пристрою Bluetooth handsfree**

Можна переводити звук на пристрій та з пристрою Bluetooth handsfree. Для цього можна скористатися клавішею телефону або пристрою handsfree.

# *Як перевести звук*

- **1** У режимі очікування виберіть **Меню** > **Установки** > вкладка **Зв'язок** > **Bluetooth** > **Handsfree** > **Вхідний дзвінок**.
- **2** Виберіть опцію. Якщо вибрати **У телефоні**, звук буде переведено в телефон. Якщо вибрати **Hа handsfree**, звук буде переведено у пристрій handsfree.

# **Передача файлів**

За допомогою бездротової технології Bluetooth можна синхронізувати та передавати файли. Див. розділ *Синхронізація за допомогою комп'ютера* на стор. 65.

# <span id="page-64-0"></span>**Використання кабелю USB**

Телефон можна з'єднати з комп'ютером за допомогою кабелю USB, щоб передати файли в режимі **Передача**. Також можна синхронізувати та передавати файли й використовувати телефон як модем у режимі **Режим тел.** Щоб отримати додаткову інформацію, перегляньте розділ "Початок роботи" на веб-сторінці *[www.sonyericsson.com/support.](http://www.sonyericsson.com/support)*

# **Перед використанням USB-кабелю**

Щоб можна було використовувати кабель USB, на комп'ютері має бути встановлено одну з таких операційних систем:

- **•** Windows 2000
- **•** Windows XP (Pro та Home)
- **•** Windows Vista™ (32-бітні т а 64-бітні версії: Ultimate, Enterprise, Business, Home Premium та Home Basic).

# **Передача файлів**

Файли можна переміщувати й копіювати із телефону або карти пам'яті на комп'ютер та в зворотному напрямку в програмі *Microsoft Explorer* ("Провідник Windows").

*Використовуйте лише той кабель USB, який підтримується телефоном. Не від'єднуйте кабель USB від телефону або комп'ютера під час передачі файлів, оскільки це може пошкодити пам'ять телефону або карту пам'яті.*

### *Як використовувати режим передачі файлів*

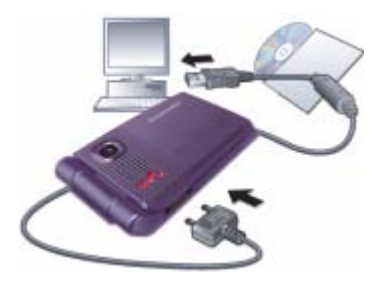

- **1** З'єднайте комп'ютер і телефон за допомогою кабелю USB.
- **2 Телефон:** Виберіть **Передача**. У цьому режимі телефон вимкнеться, а потім перезапуститься знову, коли від нього буде від'єднано кабель USB.
- **3 Комп'ютер:** Зачекайте, поки пам'ять телефону та карта пам'яті відобразяться у вікні програми *Windows Explorer* ("Провідник" Windows) як знімні носії.
- **4** Переміщуйте або копіюйте вибрані файли з телефону на комп'ютер і навпаки.

### *Як безпечно від'єднати кабель USB*

- **1** Клацніть правою кнопкою миші піктограму знімного носія у програмі *Windows Explorer* ("Провідник Windows").
- **2** Виберіть *Eject* (Вийняти).
- **3** Від'єднайте USB-кабель.

# **Режим телефону**

Перш ніж синхронізувати телефон або використовувати його як модем, потрібно встановити пакет програм *Sony Ericsson PC Suite* на свій комп'ютер. Див. розділ *Як встановити пакет програм Sony Ericsson PC Suite* на стор. 66.

#### *Як використовувати режим телефону*

- **1 Комп'ютер:** Запустіть *PC Suite*, вибравши *Start (Пуск)/Programs (Програми)/ Sony Ericsson /PC Suite*.
- **2** З'єднайте комп'ютер і телефон за допомогою кабелю USB.
- **3 Телефон:** Виберіть **Режим тел.**
- **4 Комп'ютер:** Отримавши підтвердження, що програма *Sony Ericsson PC Suite* знайшла ваш телефон, можна почати використовувати програми режиму телефону.

*Щоб детальніше дізнатися про використання програми, див. розділ довідки Sony Ericsson PC Suite, коли програму буде встановлено на комп'ютер.*

# <span id="page-66-0"></span>**Синхронізація**

Контакти в телефоні, події, завдання та нотатки можна синхронізувати із такими програмами, як Microsoft Outlook через кабель USB або за допомогою бездротової технології Bluetooth. Щоб отримати додаткову інформацію, перегляньте розділ "Початок роботи" на веб-сторінці *[www.sonyericsson.com/support.](http://www.sonyericsson.com/support)*

*Одночасно можна використовувати лише один метод синхронізації телефону.*

### **Синхронізація за допомогою комп'ютера**

Перед синхронізацією потрібно встановити програму *Sony Ericsson PC Suite* із компакт-диска, що надається разом із телефоном. Програмне забезпечення містить довідкову інформацію. Також можна відвідати веб-сторінку *[www.sonyericsson.com/support](http://www.sonyericsson.com/support)*, щоб завантажити програмне забезпечення.

Зв'язок 65

Щоб можна було використовувати програму PC Suite, на вашому комп'ютері має бути встановлено одну з таких операційних систем:

- **•** Windows XP (Pro та Home) із пакетом оновлення 1 або 2 (SP1/SP2)
- **•** Windows Vista™ (32-бітні та 64-бітні версії: Ultimate, Enterprise, Business, Home Premium та Home Basic).

#### *Як встановити пакет програм Sony Ericsson PC Suite*

- **1** Увімкніть комп'ютер та вставте компакт-диск, який входить до комплекту постачання телефону. Компакт-диск запуститься автоматично, після чого відкриється вікно встановлення.
- **2** Виберіть мову та натисніть кнопку *OK*.
- **3** Натисніть *Install Sony Ericsson PC Suite* (Встановити Sony Ericsson PC Suite) та виконайте відображені на екрані інструкції.

### **Синхронізація за допомогою служби Інтернету**

Можна здійснити синхронізацію в режимі онлайн, використовуючи службу Інтернету в своєму телефоні. Якщо в телефоні ще немає відповідних установок Інтернету, див. розділ *[Установки](#page-59-0)* на стор. [58.](#page-59-0)

## **Перш ніж почати синхронізацію**

Потрібно ввести установки для віддаленої синхронізації та зареєструвати реєстраційний запис онлайн-синхронізації у постачальника послуг. Потрібні такі установки:

- **• Адреса сервера** URL сервера.
- **• Ім'я користувача** ім'я користувача реєстраційного запису.
- **• Пароль** пароль користувача реєстраційного запису.
- **• З'єднання** вибрати профіль Інтернету.
- **• Програми** позначити програми, які потрібно синхронізувати.
- **• Установки прогр.** вибрати програму та ввести назву бази даних та, якщо необхідно, ім'я користувача і пароль.
- **• Період синхроніз.** встановіть періодичність синхронізації.
- **• Віддал. ініціаліз.** вибрати опцію для використання перед початком синхронізації.
- **• Віддален. захист** ввести код (ID) та пароль сервера.

### *Як ввести установки для віддаленої синхронізації*

- **1** У режимі очікування виберіть **Меню** > **Органайзер** > **Синхронізація**.
- **2** Перейдіть до пункту **Новий реєс. зап.**, а потім виберіть **Додати**.
- **3** Введіть назву нового реєстраційного запису, а потім виберіть **Продов.**
- **4** Введіть установки та виберіть **Зберегти**.

# *Як стерти реєстраційний запис*

- **1** У режимі очікування виберіть **Меню** > **Органайзер** > **Синхронізація**.
- **2** Перейдіть до реєстраційного запису та виберіть **Додатк.** > **Стерти**.

### *Як почати віддалену синхронізацію*

- **1** У режимі очікування виберіть **Меню** > **Органайзер** > **Синхронізація**.
- **2** Перейдіть до реєстраційного запису та виберіть **Пуск**.

# **Служба оновлень**

Програмне забезпечення телефону можна оновлювати. Під час оновлення не втрачається жодна персональна інформація чи інформація в телефоні.

Є два способи оновлення телефону:

- **•** Через бездротовий зв'язок за допомогою телефону
- **•** За допомогою кабелю USB, який постачається з телефоном, та комп'ютера, підключеного до Інтернету.
- *Для послуги оновлення необхідний доступ до даних (GPRS).*

### **Перед використанням служби оновлень**

Якщо в телефоні не визначені установки, див. розділ *[Установки](#page-59-0)* на стор. [58](#page-59-0).

### *Як переглянути поточну версію програмного забезпечення, встановленого на телефоні*

- **1** У режимі очікування виберіть **Меню** > **Установки** > вкладка **Загальне** > **Послуга оновлен.**
- **2** Виберіть **Версія програми**.

### *Як використати службу оновлення за допомогою телефону*

- **1** У режимі очікування виберіть **Меню** > **Установки** > вкладка **Загальне** > **Послуга оновлен.**
- **2** Виберіть **Шукати оновлен.**, а потім виконайте відображені на екрані інструкції.

Зв'язок 67

#### *Як використати "Службу оновлення" за допомогою комп'ютера*

- **1** Відкрийте веб-сторінку *[www.sonyericsson.com/support](http://www.sonyericsson.com/support)* або клацніть *Sony Ericsson Update service* (Служба оновлення Sony Ericsson) у пакеті програм *PC Suite*, якщо його встановлено на комп'ютері. Див. розділ *Як встановити пакет програм Sony Ericsson PC Suite* на стор. 66.
- **2** Виберіть регіон та країну.
- **3** Дотримуйтесь інструкцій на екрані.

### *Як встановити нагадування про використання служби оновлення*

- **1** У режимі очікування виберіть **Меню** > **Установки** > вкладка **Загальне** > **Послуга оновлен.** > **Нагадування**.
- **2** Виберіть опцію.

# **Додаткові функції**

# **Керування рукою**

За допомогою функції керування телефоном рухами руки можна вимикати звук вхідних дзвінків або відкладати сигнал будильника, навіть не торкаючись телефону.

*Перш ніж провести рукою вперед і назад, дочекайтеся, поки спалахне світлодіод для керування телефоном рухами руки.*

#### *Як вимикати сигнал вхідних дзвінків*

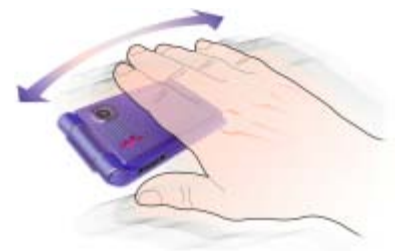

- **•** Коли з телефону пролунає сигнал дзвінка, проведіть рукою вперед і назад перед об'єктивом камери.
- *Відстань між рукою та об'єктивом камери має становити від 0 до 7 см (від 0 до 3 дюймів).*

# 68 Додаткові функції

# *Як відкласти сигнал будильника*

- **•** Коли лунає сигнал будильника, проведіть рукою вперед і назад перед об'єктивом камери.
- *Відстань між рукою та об'єктивом камери має становити від 0 до 7 см (від 0 до 3 дюймів).*

### *Як увімкнути функцію керування телефоном рухами руки*

- **•** У режимі очікування виберіть **Меню** > **Установки** > вкладка **Загальне**
	- > **Керуван. рукою** > **Увімк.**

# **Будильники**

Як сигнал будильника можна встановити мелодію або радіо. Будильник спрацьовує навіть у випадку, коли встановлено беззвучний режим роботи або коли телефон вимкнено. Коли спрацьовує сигнал будильника, його можна відкласти на 9 хвилин або зовсім вимкнути.

# *Як встановити сигнал будильника*

- **1** У режимі очікування виберіть **Меню** > **Органайзер** > **Будильники**.
- **2** Перейдіть до будильника і виберіть **Редагув.**
- **3** Перейдіть до пункту **Час:**, а потім виберіть **Редагув.**
- **4** Введіть час, а потім виберіть **Добре** > **Зберегти**.

### *Як встановити сигнал будильник, який буде вмикатися періодично*

- **1** У режимі очікування виберіть **Меню** > **Органайзер** > **Будильники**.
- **2** Перейдіть до будильника і виберіть **Редагув.**
- **3** Перейдіть до пункту **Періодично:**, а потім виберіть **Редагув.**
- **4** Перейдіть до дня, а потім виберіть **Познач.**
- **5** Виберіть **Готово** > **Зберегти**.

# *Як встановити сигнал будильника*

- **1** У режимі очікування виберіть **Меню** > **Органайзер** > **Будильники**.
- **2** Перейдіть до будильника і виберіть **Редагув.**
- **3** Перейдіть до пункту **Сигнал будильн.:**, а потім виберіть **Редагув.**
- **4** Перейдіть до потрібної опції та виберіть **Зберегти**.

# *Як вимкнути сигнал будильника*

**•** Коли почне лунати сигнал будильника, натисніть будь-яку клавішу.

## *Як вимкнути сигнал радіо*

**•** Коли лунає сигнал будильника, виберіть **Потім**.

# *Як вимкнути будильник*

**•** Коли лунає сигнал будильника, виберіть **Вимк.**

# *Як скасувати сигнал будильника*

- **1** У режимі очікування виберіть **Меню** > **Органайзер** > **Будильники**.
- **2** Перейдіть до будильника і виберіть **Вимк.**

# **Календар**

Календар можна синхронізувати з календарем на комп'ютері або в Інтернеті. Див. розділ *[Синхронізація](#page-66-0)* на стор. [65.](#page-66-0)

# **Події**

Можна додавати нові події або повторно використовувати вже додані раніше події.

# *Як додати подію*

- **1** У режимі очікування виберіть **Меню** > **Органайзер** > **Календар**.
- **2** Виберіть дату.
- **3** Перейдіть до пункту **Нова подія**, а потім виберіть **Додати**.
- **4** Введіть інформацію та підтвердьте кожний запис.
- **5** Виберіть **Зберегти**.

# *Як переглянути подію*

- **1** У режимі очікування виберіть **Меню** > **Органайзер** > **Календар**.
- **2** Виберіть дату.
- **3** Перейдіть до опції та виберіть **Дивит.**

### *Як повторно використовувати існуючу подію*

- **1** У режимі очікування виберіть **Меню** > **Органайзер** > **Календар**.
- **2** Виберіть дату.
- **3** Перейдіть до опції та виберіть **Дивит.**
- **4** Виберіть **Додатк.** > **Редагувати**.
- **5** Відредагуйте подію та підтвердьте кожний введений елемент.
- **6** Виберіть **Зберегти**.

# *Надіслання інформації про подію*

- **1** У режимі очікування виберіть **Меню** > **Органайзер** > **Календар**.
- **2** Виберіть дату.
- **3** Перейдіть до події та виберіть **Додатк.** > **Надіслати**.
- **4** Виберіть спосіб передачі.
- *Упевніться, що пристрій одержувача підтримує вибраний Вами спосіб передачі.*
#### *Як переглянути календарний тиждень*

- **1** У режимі очікування виберіть **Меню** > **Органайзер** > **Календар**.
- **2** Виберіть дату.
- **3** Виберіть **Додатк.** > **Перег. тиждень**.

#### *Як встановити час звучання сигналу нагадувань*

- **1** У режимі очікування виберіть **Меню** > **Органайзер** > **Календар**.
- **2** Виберіть дату.
- **3** Виберіть **Додатк.** > **Додатково** > **Нагадування**.
- **4** Виберіть опцію.
- *Опція нагадування, встановлена у календарі, впливає на опцію нагадування, встановлену в завданнях.*

## **Переміщення у календарі**

Можна використовувати навігаційну клавішу, щоб переміщуватися між днями та тижнями. У вікнах місяця, можна використовувати швидкі клавіші.

## **Клавіша Швидкий доступ до**

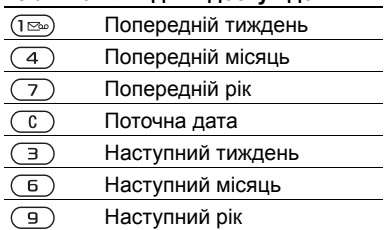

## **Установки календаря**

## *Як переглянути опції календаря*

- **1** У режимі очікування виберіть **Меню** > **Органайзер** > **Календар**.
- **2** Виберіть **Додатк.**

## <span id="page-72-0"></span>**Завдання**

Можна додавати нові завдання або повторно використовувати вже додані раніше завдання.

## *Як додати завдання*

- **1** У режимі очікування виберіть **Меню** > **Органайзер** > **Завдання**.
- **2** Виберіть **Нове завдання** > **Додати**.
- **3** Виберіть опцію.
- **4** Введіть деталі та підтвердьте кожний введений елемент.

### *Як переглянути завдання*

- **1** У режимі очікування виберіть **Меню** > **Органайзер** > **Завдання**.
- **2** Перейдіть до завдання та виберіть **Дивит.**

#### *Як повторно використовувати існуюче завдання*

- **1** У режимі очікування виберіть **Меню** > **Органайзер** > **Завдання**.
- **2** Перейдіть до завдання та виберіть **Дивит.**
- **3** Виберіть **Додатк.** > **Редагувати**.
- **4** Відредагуйте завдання та виберіть **Продов.**
- **5** Виберіть, щоб встановити відповідне нагадування.

## *Як надіслати завдання*

- **1** У режимі очікування виберіть **Меню** > **Органайзер** > **Завдання**.
- **2** Перейдіть до завдання та виберіть **Додатк.** > **Надіслати**.
- **3** Виберіть спосіб передачі.
- *Упевніться, що пристрій одержувача підтримує вибраний Вами спосіб передачі.*

#### *Як встановити час звучання сигналу нагадувань*

- **1** У режимі очікування виберіть **Меню** > **Органайзер** > **Завдання**.
- **2** Перейдіть до завдання та виберіть **Додатк.** > **Нагадування**.
- **3** Виберіть опцію.
- *Встановлена у завданнях опція нагадування впливає на опцію нагадування, встановлену в календарі.*

# <span id="page-73-0"></span>**Нотатки**

Можна створювати та зберігати нотатки. Нотатка може відображатися у режимі очікування.

## *Як додати нотатку*

- **1** У режимі очікування виберіть **Меню** > **Органайзер** > **Нотатки**.
- **2** Виберіть **Нова нотатка** > **Додати**.
- **3** Введіть текст нотатки, а потім виберіть **Зберегти**.

#### *Як показати нотатку в режимі очікування*

- **1** У режимі очікування виберіть **Меню** > **Органайзер** > **Нотатки**.
- **2** Перейдіть до нотатки та виберіть **Додатк.** > **Відобр. в очікув.**

## 72 Додаткові функції

## *Як редагувати нотатку*

- **1** У режимі очікування виберіть **Меню** > **Органайзер** > **Нотатки**.
- **2** Перейдіть до нотатки та виберіть **Додатк.** > **Редагувати**.
- **3** Відредагуйте нотатку і виберіть **Зберегти**.

## *Як надіслати нотатку*

- **1** У режимі очікування виберіть **Меню** > **Органайзер** > **Нотатки**.
- **2** Перейдіть до нотатки та виберіть **Додатк.** > **Надіслати**.
- **3** Виберіть спосіб передачі.
- *Упевніться, що пристрій одержувача підтримує вибраний Вами спосіб передачі.*

## <span id="page-74-3"></span><span id="page-74-2"></span><span id="page-74-0"></span>**Таймер, секундомір і калькулятор**

## *Як використовувати таймер*

- **1** У режимі очікування виберіть **Меню** > **Органайзер** > **Таймер**.
- **2** Введіть години, хвилини та секунди.
- **3** Виберіть **Пуск**.

### *Як користуватися секундоміром*

- **1** У режимі очікування виберіть **Меню** > **Органайзер** > **Секундомір** > **Пуск**.
- **2** Щоб переглянути новий відлік часу, виберіть **Новий**.

#### *Як користуватися калькулятором*

- **1** У режимі очікування виберіть **Меню** > **Органайзер** > **Калькулятор**.
- 2 Натисніть  **або •, щоб вибрати**  $\div$  x - + . % =

## <span id="page-74-1"></span>**Пам'ять кодів**

За допомогою цієї функції можна зберегти коди захисту, наприклад, для кредитних карток. Потрібно встановити пароль для відкривання пам'яті кодів.

## **Контрольне слово**

Контрольне слово підтверджує введення правильного пароля. Якщо введено правильний код доступу, відображаються правильні коди. Якщо ж було введено неправильний пароль, відображуване контрольне слово та коди також будуть неправильними.

## *Як відкрити пам'ять кодів уперше*

- **1** У режимі очікування виберіть **Меню** > **Органайзер** > **Пам'ять кодів**.
- **2** Дотримуйтесь інструкцій на екрані і виберіть **Продов.**
- **3** Введіть пароль і виберіть **Продов.**
- **4** Підтвердьте пароль, а потім виберіть **Продов.**
- **5** Введіть контрольне слово та виберіть **Готово**.

## Додаткові функції 73

## *Як додати код*

- **1** У режимі очікування виберіть **Меню** > **Органайзер** > **Пам'ять кодів**.
- **2** Введіть пароль і виберіть **Новий код** > **Додати**.
- **3** Введіть ім'я, пов'язане з кодом, а потім виберіть **Продов.**
- **4** Введіть код і виберіть **Готово**.

## *Як змінити пароль*

- **1** У режимі очікування виберіть **Меню** > **Органайзер** > **Пам'ять кодів**.
- **2** Введіть пароль, а потім виберіть **Додатк.** > **Змінити пароль**.
- **3** Введіть новий пароль і виберіть **Продов.**
- **4** Введіть новий пароль ще раз, а потім виберіть **Продов.**
- **5** Введіть контрольне слово та виберіть **Готово**.

#### **Що робити, якщо ви забули пароль?**

Якщо ви забули пароль, потрібно скинути пам'ять кодів. Це означає, що всі записи в пам'яті кодів буде стерто. Під час наступного відкривання пам'яті кодів потрібно виконати такі самі дії, які ви виконували, коли відкрили пам'ять кодів уперше. Див. розділ *Як відкрити пам'ять кодів уперше* на стор. 73.

## *Як очистити пам'ять кодів*

- **1** У режимі очікування виберіть **Меню** > **Органайзер** > **Пам'ять кодів**.
- **2** Введіть будь-який пароль для доступу до пам'яті кодів. Після цього буде показано неправильні коди та неправильне контрольне слово.
- **3** Виберіть **Додатк.** > **Очистити**.
- **4** На дисплеї з'явиться запит **Очистити пам'ять кодів?**.
- **5** Виберіть **Так**.

# <span id="page-75-0"></span>**Профілі**

Профілі автоматично пристосовують телефон до різних ситуацій, наприклад, під час зустрічі або керування автомобілем. Деякі установки профілю, наприклад, гучність дзвінка, можуть бути автоматично настроєні, щоб відповідати певному місцезнаходженню або аксесуару. У телефоні передбачена опція, яка дозволяє відновити всі початкові установки профілю.

## *Як вибрати профіль*

- **1** У режимі очікування виберіть **Меню**
	- > **Установки** > вкладка **Загальне** > **Профілі**.
- **2** Виберіть профіль.

#### *Як переглянути та відредагувати профіль*

- **1** У режимі очікування виберіть **Меню** > **Установки** > вкладка **Загальне** > **Профілі**.
- **2** Перейдіть до профілю, а потім виберіть **Додатк.** > **Дивит. і редагув.**
- *Профіль "Звичайний" перейменувати неможливо.*

#### *Як скинути установки всіх профілів*

- **1** У режимі очікування виберіть **Меню** > **Установки** > вкладка **Загальне** > **Профілі**.
- **2** Перейдіть до профілю, а потім виберіть **Додатк.** > **Скин. профілі**.

# <span id="page-76-2"></span>**Час і дата**

## *Як встановити час*

- **1** У режимі очікування виберіть **Меню** > **Установки** > вкладка **Загальне** > **Час і дата** > **Час**.
- **2** Введіть час, а потім виберіть **Зберегти**.

## *Як встановити дату*

- **1** У режимі очікування виберіть **Меню** > **Установки** > вкладка **Загальне** > **Час і дата** > **Дата**.
- **2** Введіть дату, а потім виберіть **Зберегти**.

# <span id="page-76-3"></span>**Теми**

Вигляд екрана можна змінювати шляхом зміни таких елементів, як кольори та шпалери. Можна створювати нові теми та завантажувати їх. Щоб отримати додаткову інформацію, відвідайте веб-сторінку *[www.sonyericsson.com/support](http://www.sonyericsson.com/support)*.

## *Як встановити тему*

- **1** У режимі очікування виберіть **Меню** > **Менедж. файлів** > **Теми**.
- **2** Перейдіть до теми, а потім виберіть **Встанов.**

# <span id="page-76-0"></span>**Блокування**

## <span id="page-76-1"></span>**Блокування SIM-картки**

Цей тип блокування захищає лише ваш пакет передплати послуг. Телефон працюватиме з новою SIMкартою. Якщо блокування увімкнене, необхідно ввести PIN-код (Personal Identity Number – Персональний ідентифікаційний номер).

Якщо тричі поспіль ввести неправильний PIN-код, SIM-карта блокується, після чого потрібно буде ввести код PUK (персональний код розблокування). Коди PIN та PUK надаються оператором мережі.

Додаткові функції 75

## <span id="page-77-3"></span><span id="page-77-1"></span>*Як розблокувати SIM-карту*

- **1** Коли відобразиться текст **PIN-код заблоков.**, введіть код PUK і виберіть **Добре**.
- **2** Введіть новий PIN-код (від 4 до 8 цифр) та натисніть **Добре**.
- **3** Введіть новий PIN-код ще раз, а потім виберіть **Добре**.

## <span id="page-77-0"></span>*Як змінити PIN-код*

- **1** У режимі очікування виберіть **Меню** > **Установки** > вкладка **Загальне** > **Захист** > **Блокування** > **Захист SIM** > **Змінити PIN-код**.
- **2** Введіть свій PIN-код, а потім виберіть **Добре**.
- **3** Введіть новий PIN-код (від 4 до 8 цифр) та натисніть **Добре**.
- **4** Введіть новий PIN-код ще раз, а потім виберіть **Добре**.

## *Якщо відображається повідомлення*

**Коди не збігаються***, новий PIN-код введено неправильно. Якщо на дисплеї відображається* **Невірний PIN-код***, а слідом за ним – повідомлення* **Старий PIN-код:***, це означає, що старий PIN-код введено неправильно.*

#### <span id="page-77-5"></span>*Як використовувати блокування SIM-карти*

- **1** У режимі очікування виберіть **Меню** > **Установки** > вкладка **Загальне** > **Захист** > **Блокування** > **Захист SIM** > **Захист**.
- **2** Виберіть опцію.
- **3** Введіть свій PIN-код, а потім виберіть **Добре**.

## <span id="page-77-2"></span>**Блокування телефону**

Можна запобігти несанкціонованому використанню телефону. Змініть код блокування телефону (0000) на будь-який 4-8-значний персональний код.

*Обов'язково запам'ятайте новий код. Якщо Ви забудете його, доведеться принести свій телефон до сервісного центру Sony Ericsson.*

#### <span id="page-77-4"></span>*Як використовувати блокування телефону*

- **1** У режимі очікування виберіть **Меню** > **Установки** > вкладка **Загальне** > **Захист** > **Блокування** > **Захист телефону** > **Захист**.
- **2** Виберіть опцію.
- **3** Введіть код блокування телефону, а потім виберіть **Добре**.

## 76 Додаткові функції

#### *Як змінити код блокування телефону*

- **1** У режимі очікування виберіть **Меню**
	- > **Установки** > вкладка **Загальне** > **Захист** > **Блокування** > **Захист телефону** > **Змінити код**.
- **2** Введіть старий код та виберіть **Добре**.
- **3** Введіть новий код та виберіть **Добре**.
- **4** Введіть код ще раз,, а потім виберіть **Добре**.

#### <span id="page-78-0"></span>**Перемикач блокування музичних клавіш**

Перемикачем блокування музичних клавіш можна заблокувати або розблокувати музичні клавіші, коли панель телефону закрито.

#### *Як заблокувати та розблокувати музичні клавіші*

**•** Посуньте перемикач блокування музичних клавіш.

# <span id="page-78-1"></span>**Номер IMEI**

На випадок викрадення телефону збережіть копію свого номера IMEI (Міжнародний ідентифікаційний номер мобільного обладнання).

## *Як переглянути свій номер IMEI*

• У режимі очікування натисніть (\*а/A),  $(\overline{\mu} - \overline{\eta})$ ,  $(\overline{0} +)$ ,  $(\overline{6})$ ,  $(\overline{\mu} - \overline{\eta})$ .

# <span id="page-78-3"></span>**Пошук та усунення несправностей**

#### *Чому телефон не працює належним чином?*

У разі виникнення деяких несправностей потрібно звернутись до оператора мережі.

Для отримання докладнішої інформації завітайте на веб-сторінку *[www.sonyericsson.com/support](http://www.sonyericsson.com/support)*.

# **Стандартні запитання**

#### *Проблеми з обсягом пам'яті або телефон працює повільно*

Перезапускайте телефон щодня, щоб звільнити пам'ять телефону, або виконайте **Повне скидання**.

## <span id="page-78-2"></span>**Повне скидання**

Якщо вибрати **Скинути устан.**, то зміни, внесені в установки, будуть стерті.

Якщо вибрати **Очистити все**, то окрім змін установок будуть також стерті усі контакти, повідомлення, особисті дані, та дані, які було завантажено, отримано або відредаговано.

#### *Як скинути параметри телефону*

- **1** У режимі очікування виберіть **Меню** > **Установки** > вкладка **Загальне** > **Повне скидання** > **Скинути устан.**
- **2** Дотримуйтесь інструкцій на екрані і виберіть **Продов.**

#### *Я не можу зарядити телефон або ємність акумулятора низька*

Зарядний пристрій не приєднаний до телефону належним чином, або поганий контакт із акумулятором. Вийміть акумулятор та почистіть його контакти.

Акумулятор зношений і його потрібно замінити. Див. розділ *[Заряджання](#page-11-0) [акумулятора](#page-11-0)* на стор. [10.](#page-11-0)

#### *Під час заряджання телефону не з'являється піктограма акумулятора*

Може знадобитися декілька хвилин, перш ніж на дисплеї з'явиться індикатор заряджання.

#### *Деякі опції меню відображені сірим кольором*

Послугу не активовано. Зверніться до Вашого оператора мережі.

#### *Я не можу користуватися послугою обміну SMS/ текстовими повідомленнями на своєму телефоні*

Потрібні установки відсутні або неправильні. Щоб дізнатися правильні установки сервісного центру послуги SMS, зверніться до свого оператора мережі. Див. розділ *[Текстові](#page-34-0) [повідомлення](#page-34-0)* на стор. [33.](#page-34-0)

#### *Неможливо користуватися послугою обміну графічними повідомленнями*

Передплата не підтримує таку послугу передачі даних. потрібні установки відсутні або неправильні. зверніться до Вашого оператора мережі.

Див. розділ *Довідка в [телефоні](#page-10-0)* на стор. [9](#page-10-0) або відвідайте веб-сайт *[www.sonyericsson.com/support](http://www.sonyericsson.com/support)*, щоб замовити установки, а потім виконайте відображені на екрані інструкції. Див. розділ *[Установки](#page-59-0)* на стор. [58](#page-59-0).

#### *Як увімкнути або вимкнути введення тексту в режимі Т9?*

Під час введення тексту натисніть та потримайте клавішу (\* ама). У верхній частині текстового повідомлення з'явиться напис "T9" після увімкнення режиму T9.

#### *Як змінити мову телефону?*

- **1** У режимі очікування виберіть **Меню** > **Установки** > вкладка **Загальне**
	- > **Мова** > **Мова телефону**.
- **2** Виберіть опцію.

#### *Неможливо користуватися Інтернетом*

передплата не підтримує таку послугу передачі даних. потрібні установки Інтернету відсутні або неправильні. зверніться до Вашого оператора мережі.

Див. розділ *Довідка в [телефоні](#page-10-0)* на стор. [9](#page-10-0) або відвідайте веб-сайт *[www.sonyericsson.com/support](http://www.sonyericsson.com/support)*, щоб отримати установки Інтернету, а потім виконуйте відображені на екрані інструкції. Див. розділ *[Установки](#page-59-0)* на стор. [58.](#page-59-0)

#### *Телефон не виявляється іншими пристроями під час з'єднання за допомогою бездротової технології Bluetooth*

Функцію Bluetooth не увімкнено.

Перевірте, чи встановлено в меню "Видимість" показувати телефон іншим пристроям. Див. розділ *Як отримати об'єкт* на стор. 63.

#### *Неможливо синхронізувати та передавати дані між телефоном та комп'ютером за допомогою кабелю USB*

Програмне забезпечення, надане в комплекті з телефоном, не було встановлене на комп'ютері належним чином, або кабель з комплекту не приєднано як слід. Відвідайте веб-сторінку *[www.sonyericsson.com/support](http://www.sonyericsson.com/support)*, щоб прочитати посібники з розділу "Початок роботи", у яких містяться детальні інструкції щодо встановлення програм, а також посібники з усунення несправностей.

## <span id="page-80-0"></span>**Повідомлення про помилки**

## **Вставте SIM-карту**

У телефоні відсутня або неправильно вставлена SIM-карта.

Див. розділ *[Заряджання](#page-11-0) [акумулятора](#page-11-0)* на стор. [10](#page-11-0).

Контакти SIM-карти потрібно почистити. Якщо картку пошкоджено, зверніться до свого оператора мережі, щоб отримати нову.

#### **Вставте дійсну SIM-карту**

Цей телефон може працювати тільки з певними SIM-картками. Перевірте, чи використовується в телефоні правильна SIM-карта оператора.

#### **Невірний PIN-код***/* **Невірний PIN2-код**

PIN-код або PIN2-код введено неправильно.

Введіть правильний PIN-код або PIN2-код та виберіть **Так**. Див. розділ *Як [вставити](#page-7-0) SIM-карту* на стор. [6.](#page-7-0)

#### **PIN-код заблоков.***/***РIN2-код заблокований**

PIN-код або PIN2-код було введено неправильно тричі поспіль.

Як розблокувати SIM-карту, див. розділ *Блокування SIM-картки* на стор. 75.

#### **Коди не збігаються**

Введено коди, які не збігаються. Коли потрібно змінити код захисту, наприклад, PIN-код, потрібно підтвердити новий код. Див. розділ *Блокування SIM-картки* на стор. 75.

#### **Немає покриття**

Телефон перебуває в режимі польоту. Див. розділ *Режим [польоту](#page-9-0)* на стор. [8.](#page-9-0)

Ваш телефон не отримує жодного радіосигналу або цей сигнал занадто слабкий. Зверніться до свого оператора мережі і впевніться, що у місці Вашого знаходження є покриття мережі.

SIM-карта не працює належним чином. Вставте свою SIM-картку в інший телефон. Якщо це спрацьовує, можливо, проблема у телефоні. Будь ласка, зверніться до найближчого сервісного центру Sony Ericsson.

#### **Лише екстр. дзв.**

Телефон знаходиться в зоні обслуговування мережі, але Вам заборонений доступ до цієї мережі. Однак в екстрених випадках деякі оператори мереж дозволяють телефонувати за міжнародним екстреним номером 112. Див. розділ *[Екстрені](#page-24-0) дзвінки* на стор. [23](#page-24-0).

#### **Код PUK заблоковано. Зверніться до оператора.**

Персональний код для розблокування (PUK) було введено неправильно 10 разів поспіль.

#### **Триває зарядження, невідомий акумулятор**

Акумулятор, що використовується, не ухвалений компанією Sony Ericsson. Див. розділ *Акумулятор* на стор. 84.

# **Важлива інформація**

#### **Веб-сайт допомоги користувачам Sony Ericsson**

На веб-сайті *[www.sonyericsson.com/support](http://www.sonyericsson.com/support)* є розділ підтримки, в якому можна отримати поради і допомогу, лише кілька разів клацнувши мишкою. На цій сторінці можна знайти останні оновлення комп'ютерного програмного забезпечення і поради щодо більш ефективного використання телефону.

## **Обслуговування і підтримка**

Відтепер Ви маєте доступ до цілого набору таких ексклюзивних переваг обслуговування, як:

- Підтримка користувачів на міжнародних та місцевих веб-сторінках.
- Всесвітня мережа сервісних центрів.
- Розгалужена мережа партнерів Sony Ericsson з сервісного обслуговування.
- Гарантійний період. Детальніше про гарантійні умови читайте в цьому посібнику користувача. На веб-сторінці *[www.sonyericsson.com](http://www.sonyericsson.com)* у розділі підтримки користувачів можна знайти найновіші засоби підтримки та інформацію мовою на Ваш вибір, наприклад, пакети оновлення програмного забезпечення, базу відомостей, настройки телефону та отримати додаткову допомогу за потребою.

З приводу послуг та функцій, які надаються оператором, звертайтесь до свого оператора мережі.

Ви можете також звернутися в один із наших сервісних центрів. Телефонний номер найближчого до Вас сервісного центру наведений у списку нижче. Якщо Вашої країни чи регіону немає у списку, зверніться до свого місцевого дилера. (Нижченаведені номери були дійсними на момент здачі цього Посібника

в друк. На веб-сайті *[www.sonyericsson.com](http://www.sonyericsson.com)* завжди можна знайти оновлену інформацію). Якщо телефон потребуватиме сервісного обслуговування, що малоймовірно, будь ласка, зверніться до місцевого дилера, який Вам його продав, або до одного із наших партнерів із сервісного обслуговування. Не викидайте оригінали фінансових документів,

#### **Технічна підтримка**

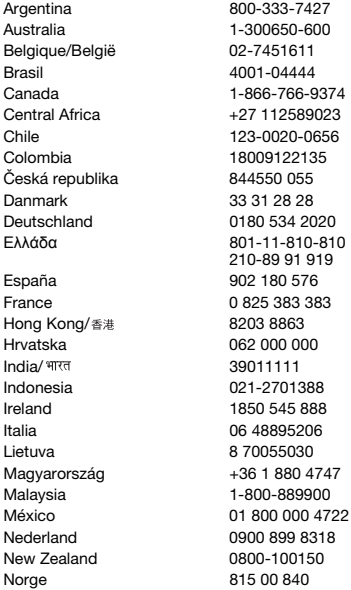

що підтверджують факт купівлі телефону. Вони потрібні для отримання гарантійного обслуговування.

За дзвінок в один із наших сервісних центрів стягується оплата відповідно до тарифів у Вашій країні, включно з місцевими податками, крім випадків, коли Ви телефонуєте на безкоштовний номер.

questions.AR@support.sonvericsson.com questions.AU@support.sonvericsson.com questions.BE@support.sonvericsson.com auestions.BR@support.sonyericsson.com questions.CA@support.sonyericsson.com questions.CF@support.sonvericsson.com questions.CL@support.sonyericsson.com questions.CO@support.sonvericsson.com questions.CZ@support.sonvericsson.com auestions.DK@support.sonyericsson.com questions.DE@support.sonyericsson.com questions.GR@support.sonyericsson.com

questions.ES@support.sonyericsson.com questions.FR@support.sonvericsson.com questions.HK@support.sonyericsson.com questions.HR@support.sonyericsson.com questions.IN@support.sonyericsson.com questions.ID@support.sonvericsson.com questions.IE@support.sonyericsson.com questions.IT@support.sonyericsson.com questions.LT@support.sonvericsson.com questions.HU@support.sonvericsson.com questions.MY@support.sonyericsson.com questions.MX@support.sonvericsson.com questions.NL@support.sonvericsson.com questions.NZ@support.sonvericsson.com questions.NO@support.sonvericsson.com

#### 82 Важлива інформація

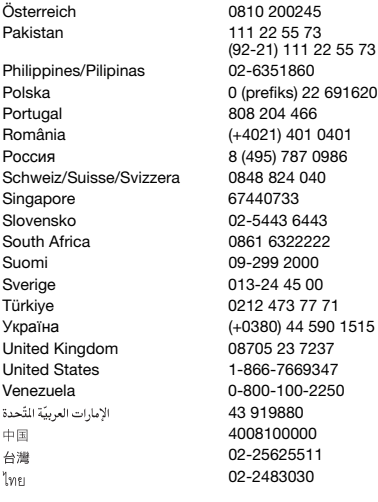

## <span id="page-84-0"></span>**Рекомендації щодо безпечного та ефективного використання**

Будь ласка, прочитайте цю інформацію, перш ніж користуватися телефоном. Ці вказівки призначені для Вашої безпеки. Будь ласка, дотримуйтесь цих вказівок. Якщо з виробом

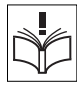

трапилось будь-що із нижчеописаного або якщо у Вас є сумніви щодо його функціонування, обов'язково покажіть виріб авторизованому сервісному партнерові, перш ніж заряджати

questions. AT@support.sonyericsson.com questions.PK@support.sonyericsson.com

questions.PH@support.sonvericsson.com 916200 questions.PL@support.sonyericsson.com questions.PT@support.sonvericsson.com 01 questions.RO@support.sonyericsson.com Россия 8 (495) 787 0986 questions.RU@support.sonyericsson.com guestions.CH@support.sonvericsson.com questions.SG@support.sonyericsson.com questions.SK@support.sonvericsson.com questions.ZA@support.sonvericsson.com questions.FI@support.sonvericsson.com questions.SE@support.sonyericsson.com questions.TR@support.sonvericsson.com 1515 questions.UA@support.sonyericsson.com questions.GB@support.sonyericsson.com 7 auestions.US@support.sonyericsson.com 0-800-0-00-2250 questions.VE@support.sonyericsson.com questions.AE@support.sonvericsson.com questions.CN@support.sonvericsson.com 02-25625511 questions.TW@support.sonyericsson.com 02-2483030 questions.TH@support.sonyericsson.com

> або використовувати його. Недотримання цієї рекомендації може призвести до порушень в роботі виробу і навіть може нанести шкоду Вашому здоров'ю.

#### **Рекомендації щодо безпечного використання виробу (мобільного телефону, акумулятора, зарядного пристрою та інших аксесуарів)**

- Завжди користуйтесь виробом з обережністю та зберігайте його в чистому місці, де немає пилу.
- **Обережно!** Може вибухнути, потрапивши у вогонь.
- Не піддавайте виріб дії вологи та рідин.

• Не піддавайте виріб дії дуже низьких та дуже високих температур. Не піддавайте акумулятор дії температур вище +60 C (+140°F).

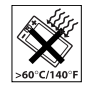

- Не розташовуйте виріб поблизу відкритого полум'я та не паліть під час розмови.
- Не впускайте виріб з рук, не килайте його та не намагайтесь його зігнути.
- Не фарбуйте виріб.
- Не намагайтесь розібрати чи модифікувати виріб. Роботи щодо технічного обслуговування повинні виконувати тільки сертифіковані спеціалісти компанії Sony Ericsson.
- Якщо ваш телефон складається з двох панелей, не закривайте його, якщо між клавішами та дисплеєм перебуває певний предмет, оскільки внаслідок цього виріб може пошкодитися.
- Не користуйтесь виробом поблизу медичного обладнання без попереднього дозволу Вашого лікаря або уповноважених медпрацівників.

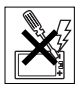

- Не користуйтесь виробом, коли перебуваєте у літаку або поблизу нього, а також у місцях, де розташовані попередження "вимкнути приймально-передавальні пристрої".
- Не користуйтесь виробом у місцях із атмосферою, в якій є загроза вибуху.
- Не розташовуйте виріб та не встановлюйте бездротове обладнання над подушкою безпеки автомобіля.

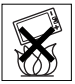

• **Обережно!** Тріснуте або розламане скло дисплея може мати гострі краї або уламки, торкатися до яких може бути небезпечно.

## **ДІТИ**

ЗБЕРІГАЙТЕ ВИРІБ В МІСЦЯХ, НЕДОСЯЖНИХ ДЛЯ ДІТЕЙ. НЕ ДОЗВОЛЯЙТЕ ДІТЯМ ГРАТИСЬ ІЗ МОБІЛЬНИМ ТЕЛЕФОНОМ

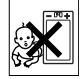

АБО ЙОГО АКСЕСУАРАМИ. ВОНИ МОЖУТЬ ПОРАНИТИ СЕБЕ ЧИ ІНШИХ АБО ПОШКОДИТИ ТЕЛЕФОН ТА АКСЕСУАРИ. ТЕЛЕФОН ТА АКСЕСУАРИ МІСТЯТЬ ДРІБНІ ДЕТАЛІ, ЯКІ МОЖУТЬ ВІДОКРЕМЛЮВАТИСЬ ТА СПРИЧИНЯТИ ЗАГРОЗУ ПОТРАПЛЯННЯ У ДИХАЛЬНІ ШЛЯХИ ДИТИНИ.

#### **Джерело живлення (зарядний пристрій)**

Підключайте блок живлення тільки до такої електромережі, параметри якої відповідають вказаним на виробі. Розміщуйте шнур таким чином, щоб не пошкодити та не перетиснути його. Щоб уникнути ураження електричним струмом, перед чищенням зарядного пристрою відключіть його від мережі. Не використовуйте блок живлення поза приміщеннями або в приміщеннях із підвищеною вологістю. Забороняється модифікувати шнур або штепсельну вилку. Якщо штепсельна вилка не підходить до розетки, зверніться до кваліфікованого електрика та встановіть потрібну розетку.

Використовуйте тільки фірмові зарядні пристрої Sony Ericsson, призначені для використання з Вашою моделлю мобільного телефону. Інші зарядні пристрої можуть не відповідати таким самим стандартам безпеки та ефективності.

## <span id="page-85-0"></span>**Акумулятор**

Рекомендується повністю зарядити акумулятор перед першим використанням у телефоні. Ємність нового акумулятора або акумулятора, який тривалий час не використовувався, може протягом певного часу бути зниженою. Заряджання акумулятора необхідно виконувати тільки при температурі від +5°C (+41°F) до +45°C

(+113°F).

Використовуйте тільки фірмові акумулятори Sony Ericsson, призначені для використання

84 Важлива інформація

з Вашою моделлю мобільного телефону. Використання акумуляторів та зарядних пристроїв інших виробників може бути небезпечним. Ресурс заряду батареї в режимі розмови та в режимі очікування залежить від різних факторів, таких як сила сигналу, температура навколишнього середовища, особливості використання, вибрані функції та особливості передачі голосу та даних під час використання мобільного телефону.

Перед вийманням акумулятора вимкніть телефон. Забороняється брати акумулятор у рот. Електроліт акумулятора токсичний для організму. Слідкуйте за тим, щоб металевих контакти акумулятора не торкалися інших металевих предметів. Це може призвести до короткого замикання та пошкодження акумулятора. Використовуйте акумулятор виключно за призначенням.

#### **Персональні медичні пристрої**

Мобільні телефони можуть впливати на роботу електронних кардіостимуляторів та інших вживлених пристроїв. Не носіть телефон поряд із кардіостимулятором, наприклад, у нагрудній кишені. Під час розмови тримайте телефон з протилежного від кардіостимулятора боку тіла. Ризик перешкод у роботі кардіостимулятора зменшується до мінімуму, якщо використовувати телефон на відстані понад 15 сантиметрів (6 дюймів). Як тільки відчуєте, що телефон впливає на роботу кардіостимулятора, негайно вимкніть мобільний телефон. Для отримання детальнішої інформації зверніться до кардіолога. За інформацією щодо інших медичних пристроїв зверніться до свого лікаря та виробників цих пристроїв.

## **Керування автомобілем**

Перевірте, чи місцеві закони та правила не забороняють використовувати мобільний телефон за кермом автомобіля або не вимагають від водіїв використання пристроїв handsfree.

Ми рекомендуємо використовувати з телефоном тільки пристрої handsfree виробництва компанії Sony Ericsson.

Пам'ятайте, що мобільний телефон може створювати перешкоди для роботи електронного обладнання, тому деякі виробники автомобілів забороняють використання мобільних телефонів у салоні автомобіля, якщо до телефону не приєднано пристрій handsfree із зовнішньою антеною.

Завжди зосереджуйте увагу на керуванні автомобілем. Якщо умови дорожнього руху дозволяють це зробити, зупиніть автомобіль на узбіччі, щоб здійснити телефонний дзвінок або відповісти на нього.

#### **GPS/функції, які залежать від розташування**

Деякі вироби забезпечують функції GPS/функції, які залежать від розташування. Функції, які залежать від розташування, надаються "ЯК Є" і "З УСІМА ДЕФЕКТАМИ". Sony Ericsson не робить жодних заяв чи гарантій щодо точності такої інформації стосовно розташування.

Використання пристроєм інформації, що залежить від розташування, може бути не позбавленим переривань або помилок, і може також залежати від доступності мережевої служби. Зверніть увагу на те, що функції можуть бути обмеженими або їхнє використання може бути неможливим у деяких місцях, наприклад всередині приміщень або на територіях, прилеглих до будівель. Обережно! Не використовуйте функції GPS у випадках, коли це відволікає від керування автомобілем.

## **Екстрені дзвінки**

Мобільні телефони використовують для зв'язку радіосигнали, а отже вони не можуть гарантувати встановлення з'єднання за будь-яких обставин. Тому у життєво важливих ситуаціях (наприклад, коли необхідно терміново викликати швидку медичну допомогу) не покладайтеся виключно на мобільний телефон.

Екстрені дзвінки можуть не підтримуватись на певних територіях та у деяких мережах або бути несумісними з функціями мережі чи телефону, що наразі використовуються. За детальнішою інформацією зверніться до місцевого постачальника послуг.

#### **Антена**

У цьому телефоні вбудована антена. Використання недозволених компанією Sony Ericsson антен для цієї моделі може завдати шкоди Вашому мобільному телефону, знизити ефективність його роботи та призвести до перевищення норм радіохвильового випромінювання (див. нижче).

#### **Ефективне використання**

Тримайте мобільний телефон так, як Ви тримаєте будь-який інший телефон. Не прикривайте верхню частину телефону під час розмови, оскільки це може погіршити якість зв'язку та збільшити споживання енергії акумулятора, скорочуючи тим самим тривалість використання телефону в режимі розмови та в режимі очікування.

#### **Радіочастотне (РЧ) випромінювання та питомий коефіцієнт поглинання (SAR – Specific Absorption Rate)**

Мобільний телефон є передавачем та приймачем радіосигналів малої потужності. У ввімкненому стані він випромінює радіочастотну енергію (відому також як радіохвилі або радіочастотні поля). Урядовими органами багатьох країн були прийняті всеохоплюючі рекомендації щодо безпеки, розроблені міжнародними науковими організаціями, такими як ICNIRP (Міжнародна комісія з захисту від неіонізуючого випромінювання) та IEEE (Інститут інженерів з електротехніки та електроніки), на основі проведених регулярних та детальних наукових досліджень. Ці рекомендації визначають допустимі рівні радіочастотного опромінення для людини. Ці рівні є дещо нижчими за допустимі межі безпечного опромінення людини незалежно від віку та стану здоров'я і враховують похибки вимірювань.

Питомий коефіцієнт поглинання (SAR) – це одиниця вимірювання величини поглинання радіочастотного випромінювання тілом людини при використанні мобільного телефону. Визначення коефіцієнта SAR виконується у лабораторних умовах при максимальній потужності роботи телефону, вказаній у технічних характеристиках, однак фактичне значення коефіцієнта SAR для телефону під час експлуатації може бути значно нижчим. Це викликано тим, що конструкція мобільного телефону передбачає роботу при мінімальній потужності, достатній для встановлення з'єднання з мережею.

Зміна коефіцієнта SAR у межах, вказаних у рекомендаціях щодо рівнів опромінення радіочастотною енергією, не означає зміну рівня безпеки. Незважаючи на те, що коефіцієнти SAR різних моделей мобільних телефонів різняться між собою, всі моделі мобільних телефонів Sony Ericsson створені у суворій відповідності до вимог рекомендацій щодо рівнів опромінювання радіочастотною енергією.

Стосовно продажу телефонів в США, перш ніж модель телефону потрапляє у роздрібну мережу, вона повинна пройти тестування та сертифікацію Федеральної комісії зі зв'язку США (FCC – Federal Communications Commission) для підтвердження, що вона не перевищує гранично безпечних рівнів опромінювання, які наведено у відповідному законодавстві. Випробування кожної моделі проводяться в положеннях та місцях (тобто, із розміщенням телефону біля вуха та на тілі) відповідно до вимог FCC. Щодо роботи телефону близько до тіла, цей телефон був випробуваний і відповідає вимогам FCC щодо радіочастотного випромінювання, коли телефон розміщений принаймні на відстані 15 мм від тіла без металевих предметів поблизу телефону, або коли телефон використовується разом із оригінальним аксесуаром Sony Ericsson для натільного використання. Використання інших аксесуарів може не гарантувати дотримання рекомендацій FCC щодо рівнів радіочастотного опромінення.

До комплекту цього мобільного телефону входить окрема інформаційна брошура з інформацією про коефіцієнт SAR для цієї моделі мобільного телефону. Дану інформацію, а також інформацію стосовно радіочастотного опромінювання та SAR можна знайти на веб-сторінці: *веб-сторінці [www.sonyericsson.com/health.](http://www.sonyericsson.com/health)*

#### **Доступні рішення/Особливі потреби**

Щодо телефонів, які продаються в США, Ви можете використовувати термінали TTY (TeleTYpewriter – засіб мобільного спілкування для людей з вадами слуху) із Вашим мобільним телефоном Sony Ericsson (за умови придбання необхідного аксесуару). Щоб отримати інформацію про доступні рішення для людей з особливими потребами, зверніться до Центру особливих потреб Sony Ericsson за номером 877 878 1996 (TTY) або 877 207 2056 (голос) або завітайте на сторінку Центру особливих потреб Sony Ericsson в Інтернеті за адресою w*[ww.sonyericsson-snc.com](http://www.sonyericsson-snc.com)*.

#### **Утилізація старого електричного та електронного обладнання**

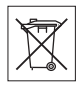

Цей символ вказує на те, що з усім електричним та електронним обладнанням, включеним в комплект, не можна поводитись як з побутовим сміттям. Замість цього його потрібно віднести у відповідний пункт прийому електронного та електричного обладнання для його переробки з метою повторного використання. Забезпечивши належну утилізацію цього виробу, Ви допоможете запобігти потенційно негативному впливу на навколишнє середовище та здоров'я людей, до якого могла б призвести неналежна утилізація цього виробу. Переробка матеріалів з метою їхнього повторного використання допоможе зберегти природні ресурси. Щоб отримати докладнішу інформацію про утилізацію цього виробу, зверніться до місцевих органів влади, місцевого центру утилізації побутових відходів або в точку продажу, в якій було придбано цей виріб.

#### **Утилізація акумулятора**

Ознайомтесь із місцевими правилами щодо утилізації акумуляторів або зателефонуйте до сервісного центру Sony Ericsson за детальнішою інформацією.

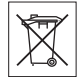

Викидати акумулятор на міські смітники забороняється. При можливості використовуйте для утилізації акумуляторів спеціалізовані контейнери.

### **Карта пам'яті**

До комплекту постачання виробу входить знімна карта пам'яті. Вона зазвичай є сумісною з придбаним телефоном, але може бути несумісною з іншими пристроями або можливостями їхніх карт пам'яті. Перевірте

інші пристрої на сумісність перед їх придбанням або використанням. Якщо виріб оснащений пристроєм для зчитування карт пам'яті, перш ніж придбати або використовувати карту пам'яті, перевірте її на сумісність із виробом.

Карта пам'яті форматується перед транспортуванням. Щоб відформатувати карту пам'яті самостійно, використовуйте сумісний пристрій. Під час форматування картки пам'яті на ПК не використовуйте стандартний формат операційної системи. Щоб отримати більш докладну інформацію, зверніться до інструкції з експлуатації пристрою або до центра підтримки споживачів.

### **ОБЕРЕЖНО:**

Якщо для з'єднання пристрою з телефоном або іншим пристроєм потрібен адаптер, ні в якому разі не вставляйте карту без необхідного адаптера.

#### **Застереження до використання карти пам'яті**

- Уникайте дії вологи на картку пам'яті.
- Не торкайтесь контактів руками або будь-якими металевими предметами.
- Не струшуйте, не згинайте та не кидайте картку пам'яті.
- Не намагайтесь розібрати карту пам'яті чи змінити її конструкцію.
- Не використовуйте і не зберігайте карту пам'яті у місцях, де вона перебуватиме під дією вологи чи може зазнати корозії, або в місцях, де можливе перегрівання карти, наприклад, в закритому автомобілі влітку, під прямим сонячним промінням або поблизу нагрівача тощо.
- Не стискайте та не згинайте край адаптера картки пам'яті.
- Не допускайте потрапляння бруду, пилу чи сторонніх предметів до гнізда адаптера для карти пам'яті.
- Переконуйтесь у правильному вставленні картки пам'яті.
- Вставте карту пам'яті в гніздо потрібного адаптера якнайглибше. Якщо карта пам'яті вставлена не до кінця, вона не зможе функціонувати належним чином.
- Рекомендується створювати резервні копії важливих даних. Sony Ericsson не несемо відповідальності за втрату або пошкодження вмісту, збереженого на картці пам'яті.
- Записані дані можуть бути пошкоджені або втрачені у випадку, якщо Ви виймете карту пам'яті або адаптер для неї, вимкнете живлення під час форматування, зчитування або запису даних або будете використовувати карту пам'яті в місцях, які перебувають під дією статичної струму або потужного електричного поля.

#### **Захист особистих даних**

Щоб забезпечити захист своїх особистих даних та запобігти доступу до них третіх осіб, потрібно стерти всі особисті дані з носіїв, перш ніж продати чи утилізувати цей виріб. Щоб видалити особисті дані, виконайте повне скидання, вийміть карту пам'яті або відформатуйте мультимедійну пам'ять. ВИДАЛЕННЯ ДАНИХ ІЗ ПАМ'ЯТІ ТЕЛЕФОНУ ТА МУЛЬТИМЕДІЙНОЇ ПАМ'ЯТІ НЕ ГАРАНТУЄ НЕМОЖЛИВОСТІ ЇЇ ВІДНОВЛЕННЯ НАСТУПНИМ КОРИСТУВАЧЕМ. SONY ERICSSON НЕ ГАРАНТУЄ, ЩО НАСТУПНИЙ КОРИСТУВАЧ ПРИСТРОЮ НЕ ЗМОЖЕ ОТРИМАТИ ДОСТУП ДО ВАШОЇ ІНФОРМАЦІЇ, І НЕ БЕРЕ НА СЕБЕ ЖОДНОЇ ВІДПОВІДАЛЬНОСТІ ЗА ПОДАЛЬШЕ ПОШИРЕННЯ ВИЩЕЗАЗНАЧЕНОЇ ІНФОРМАЦІЇ, НАВІТЬ ЯКЩО БУЛО ВИКОНАНО ПРОЦЕДУРУ ПОВНОГО СКИДАННЯ ТА ФОРМАТУВАННЯ МУЛЬТИМЕДІЙНОЇ ПАМ'ЯТІ. Якщо Вас турбує потенційна небезпека розкриття даних, зберігайте пристрій або повністю знищте його.

## **Аксесуари**

Для безпечного та ефективного використання своїх продуктів компанія Sony Ericsson рекомендує використовувати фірмові аксесуари компанії Sony Ericsson. Використання аксесуарів інших виробників може знизити ефективність роботи та завдати шкоди Вашому здоров'ю та загрожувати безпеці.

#### **ПОПЕРЕДЖЕННЯ ЩОДО ГУЧНОСТІ:**

При використанні аудіо-аксесуарів інших виробників обережно регулюйте гучність, щоб не пошкодити слух. Компанія Sony Ericsson не перевіряє, як працюють аудіоаксесуари сторонніх виробників з її мобільними телефонами. Sony Ericsson рекомендує використовувати лише оригінальні аудіоаксесуари Sony Ericsson.

#### **Ліцензійна угода користувача**

Цей бездротовий пристрій ("Пристрій"), включно із, але не обмежуючись, будь-якими носіями, поставленими разом із пристроєм, містить у собі програмне забезпечення, яке є власністю компанії Sony Ericsson Mobile Communications AB та її дочірніх компаній ("Sony Ericsson") та третіх сторін – постачальників та ліцензіарів ("Програмне забезпечення").

Як користувачу цього Пристрою, Sony Ericsson надає Вам ліцензію на неексклюзивне, без права поступки та передачі, використання Програмного забезпечення лише на пристрої, на якому воно встановлене та/або разом з яким воно постачається. Ніщо в цій угоді не має тлумачитися як продаж Програмного забезпечення користувачу цього Пристрою.

Ви не маєте права відтворювати, змінювати, розповсюджувати, розбирати, декомпілювати чи іншим чином змінювати чи використовувати будь-які інші засоби розкриття вихідного коду Програмного забезпечення чи будь-якого його компонента. Для уникнення непорозумінь Ви завжди маєте право передати всі права та обов'язки щодо Програмного забезпечення третій стороні, але лише з Пристроєм, з яким Ви отримали це Програмне забезпечення, та завжди за умови, що така третя сторона погоджується на такі обов'язки у письмовій формі.

Ця ліцензія видається Вам на термін експлуатації цього Пристрою. Дію цієї ліцензії можна припинити, передавши всі свої права на Пристрій, з яким було отримане Програмне забезпечення, третій стороні у письмовій формі. Якщо Ви не дотримаєтеся будь-яких умов, викладених у цій ліцензії, це негайно припинить її дію. Компанія Sony Ericsson, її незалежні постачальники і ліцензіари є єдиними та ексклюзивними власниками Програмного забезпечення та зберігають за собою всі права на нього. Компанія Sony Ericsson та третя сторона в межах, в яких в Програмному забезпеченні використовується її матеріал чи код, мають права незалежного вигодоодержувача за цими умовами.

Дійсність, тлумачення та виконання цієї ліцензії регулюється законодавством Швеції. Вищезгадане застосовується в межах, максимально дозволених, якщо доцільно, законними правами споживачів.

## **Обмежена гарантія**

Sony Ericsson Mobile Communications AB, Nya Vattentornet, SE-221 88 Lund, Sweden, (Sony Ericsson) або її місцева дочірня компанія надає цю обмежену гарантію на мобільний телефон, оригінальні аксесуари, які надаються разом з мобільним телефоном, та/або мобільний комп'ютерний виріб (далі "Виріб").

У випадку, якщо Виріб потребуватиме проведення гарантійного обслуговування, будь ласка, зверніться до дилера, в якого був придбаний телефон, чи до місцевого сервісного центру Sony Ericsson (можлива оплата за місцевими тарифами). За додатковою інформацією зверніться до веб-сторінки *[www.sonyericsson.com](http://www.sonyericsson.com)*.

#### **Наша гарантія**

Згідно з умовами цієї обмеженої гарантії, компанія Sony Ericsson надає гарантію відсутності у цьому Виробі дефектів конструкції та матеріалів, а також дефектів, пов'язаних із функціонуванням телефону, на момент його первинного продажу споживачу. Ця Обмежена гарантія триватиме протягом одного (1) року, починаючи з дати продажу Виробу.

#### **Наші зобов'язання**

Якщо за належних умов експлуатації телефону упродовж гарантійного періоду будуть виявлені дефекти в конструкції, матеріалах або у роботі телефону, сервісні центри або місцеві офіційні дистриб'ютори Sony Ericsson у країні \*, де був придбаний Виріб, на власний розсуд відремонтують або замінять Виріб згідно з нижченаведеними умовами.

Компанія Sony Ericsson та її сервісні центри залишають за собою право нараховувати певну оплату в випадку, якщо дефект Виробу не підпадає під нижченаведені умови цієї гарантії. <span id="page-91-0"></span>Будь ласка, зауважте, що під час ремонту або заміни Виробу Sony Ericsson деякі особисті установки, завантажені дані або інша інформація можуть бути втрачені. На теперішній час створення компанією Sony Ericsson резервних копій певних завантажених даних може бути обмежено чинним законодавством, іншими положеннями або правилами техніки безпеки. Sony Ericsson не несе жодної відповідальності за втрату будь-якої інформації і не відшкодовуватиме жодних збитків, пов'язаних із такою втратою. Необхідно завжди створювати резервні копії будь-якої інформації, що зберігається у Вашому виробі Sony Ericsson, наприклад завантажених даних, календаря і контактів, перед ремонтом або заміною Вашого виробу Sony Ericsson.

#### **Умови**

- 1 Ця Обмежена гарантія дійсна лише за умови пред'явлення разом із Виробом, який підлягає ремонту або заміні, документів, які засвідчують продаж і які були видані першому покупцю цього Виробу авторизованим дилером Sony Ericsson, на яких вказано дату придбання та серійний номер\*\*. Sony Ericsson залишає за собою право відмови від гарантійного обслуговування, якщо після придбання Виробу ця інформація була втрачена або змінена.
- 2 Якщо компанія Sony Ericsson відремонтувала або замінила Виріб, на ремонт виявленого дефекту або на замінений Виріб надається гарантія на залишок початкового гарантійного періоду або на дев'яносто (90) днів, починаючи з дати ремонту або заміни в залежності від того, який термін довший. Ремонт і заміна можуть виконуватися з використанням функціонально еквівалентних відремонтованих деталей. Замінені деталі або компоненти стають власністю компанії Sony Ericsson.

3 Ця гарантія не поширюється на несправності, які виникли внаслідок передбаченого зношення Виробу, а також неправильного використання Виробу, включаючи, але не обмежуючись цим, використання Виробу не за призначенням та з порушенням інструкцій Sony Ericsson щодо експлуатації та обслуговування Виробу. Ця гарантія не поширюється також на несправності Виробу, які виникли внаслідок випадковості, модифікації або змін у настройках апаратного або програмного забезпечення, стихійного лиха та дії вологи.

Акумулятор можна заряджати та розряджати більше сотні разів. Однак з часом він поступово зношується — це не дефект, а результат нормального зношення Виробу. Якщо тривалість роботи телефону в режимі розмови або в режимі очікування помітно скоротилась, акумулятор потрібно замінити. Sony Ericsson рекомендує використовувати лише зарядні пристрої та акумулятори, ухвалені компанією Sony Ericsson.

У різних телефонах можуть спостерігатися незначні відмінності у яскравості дисплея та кольорах. На дисплеї можуть з'явитись маленькі яскраві або темні крапки. Це так звані "пошкоджені пікселі", які з'являються, коли порушується функціонування деяких точок, яке неможливо полагодити. Якщо затемнені лише два пікселі – це нормально.

У різних телефонах можуть спостерігатися незначні відмінності у зображенні камери. В цьому немає нічого незвичного і це не вважається дефектом.

4 Оскільки стільникова мережа, для роботи в якій призначений Виріб, підтримується оператором, незалежним від компанії Sony Ericsson, компанія Sony Ericsson не несе відповідальності за несправності, викликані роботою стільникової системи, її покриттям, доступністю, послугами і т.д.

- 5 Дана гарантія не поширюється на несправності, які виникли внаслідок встановлення додаткових компонентів, модифікації або ремонту Виробу, а також розбирання виробу особами, не уповноваженими компанією Sony Ericsson.
- 6 Дана гарантія не поширюється на несправності, які виникли внаслідок використання аксесуарів або іншого периферійного обладнання, що не є виготовленим компанією Sony Ericsson спеціально для даної моделі мобільного телефону.
- 7 Гарантія не поширюється на Вироби з пошкодженою пломбою.
- 8 ЖОДНІ ІНШІ ГАРАНТІЙНІ ЗОБОВ'ЯЗАННЯ, ПИСЬМОВІ АБО УСНІ, ВІДМІННІ ВІД НАВЕДЕНИХ У ЦЬОМУ ДРУКОВАНОМУ ТЕКСТІ ОБМЕЖЕНОЇ ГАРАНТІЇ, НЕ НАДАЮТЬСЯ. УСІ ОБОВ'ЯЗКОВІ ГАРАНТІЇ, ВКЛЮЧАЮЧИ БЕЗ ОБМЕЖЕНЬ ОБОВ'ЯЗКОВІ ГАРАНТІЇ ЩОДО ПРИДАТНОСТІ ДЛЯ ПРОДАЖУ ТА ВИКОРИСТАННЯ, ОБМЕЖУЮТЬСЯ ТЕРМІНОМ ЦІЄЇ ГАРАНТІЇ. КОМПАНІЯ SONY ERICSSON ТА ВЛАСНИКИ ЛІЦЕНЗІЙ ЗА ЖОДНИХ ОБСТАВИН НЕ НЕСУТЬ ВІДПОВІДАЛЬНОСТІ ЗА ПРЯМІ АБО ПОБІЧНІ ЗБИТКИ З БУДЬ-ЯКИХ ПРИЧИН, ВКЛЮЧАЮЧИ, АЛЕ НЕ ОБМЕЖУЮЧИСЬ ЦИМ, ВТРАТУ ПРИБУТКІВ АБО КОМЕРЦІЙНІ ЗБИТКИ. ПРЕТЕНЗІЇ ЩОДО ПОВНОГО ВІДШКОДУВАННЯ ЗБИТКІВ МОЖУТЬ БУТИ РОЗГЛЯНУТІ У СУДОВОМУ ПОРЯДКУ.

Законодавства деяких країн не допускають виключень або обмежень щодо відшкодування випадкових або побічних збитків, а також обмеження терміну дії обов'язкових гарантій, тому наведені вище обмеження або виключення можуть не поширюватись на Вас.

Дана гарантія не порушує законні права споживача в межах чинного законодавства, а також прав споживача стосовно продавця, які випливають із договору купівлі-продажу.

#### **\*Країни, в яких діє гарантія**

Якщо Ви придбали Виріб у країні, яка є членом Європейського економічного простору (EEA), або у Швейцарії, або у Турецькій Республіці, і цей Виріб був призначений для продажу в EEA або у Швейцарії або у Туреччині, технічне обслуговування Виробу виконуватиметься в будь-якій країні EEA, або у Швейцарії, або в Туреччині, за гарантійними умовами, які діють у країні, в якій виникла потреба у технічному обслуговуванні, за умови, що ідентичний Виріб продавався у цій країні уповноваженими дистриб'юторами компанії Sony Ericsson. Щоб дізнатися, чи продається Виріб у цій країні, зверніться до місцевого сервісного центру Sony Ericsson. Пам'ятайте, що деякі види обслуговування можуть бути виконані тільки в тій країні, де був придбаний Виріб. Це зумовлюється тим, що, наприклад, конструкція та зовнішній вигляд Виробу можуть відрізнятися від аналогічних моделей, які продаються в інших країнах. Також зауважте, що іноді ремонт виробів із заблокованою SIMкартою може бути неможливим.

\*\* У деяких країнах/регіонах може знадобитися додаткова інформація (наприклад, дійсний гарантійний формуляр).

# **FCC Statement**

This device complies with Part 15 of the FCC rules. Operation is subject to the following two conditions:

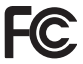

(1) This device may not cause harmful interference, and

(2) This device must accept any interference received, including interference that may cause undesired operation.

## <span id="page-93-0"></span>**Declaration of Conformity for W380i**

We, Sony Ericsson Mobile Communications AB of Nya Vattentornet SE-221 88 Lund, Sweden declare under our sole responsibility that our product Sony Ericsson type AAB-1022111-BV and in combination with our accessories, to which this declaration relates is in conformity with the appropriate standards EN 301511:V9.0.2, EN 301489-7:V1.3.1, EN 301489-17:V1.2.1, EN 300328:V1.7.1 and EN 60950-1:2006, following the provisions of. Radio Equipment and Telecommunication Terminal Equipment directive 99/5/EC.

Lund, September 2007

 $C \epsilon 0682$ 

(i) Demito

Shoji Nemoto, *Head of Product Business Group GSM/UMTS*

Цей виріб відповідає вимогам Директиви R&TTE (99/5/EC).

# **Предметний покажчик**

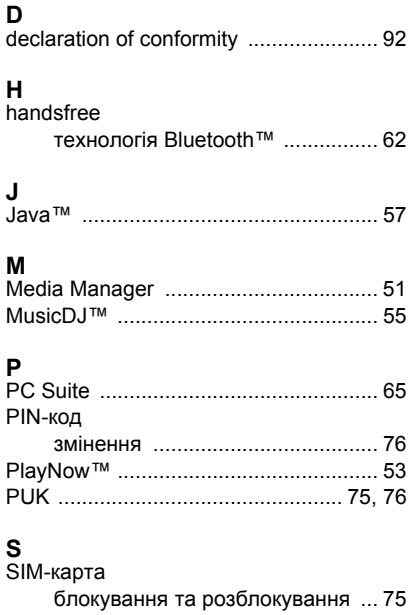

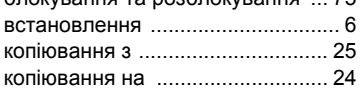

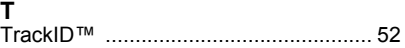

# **А**

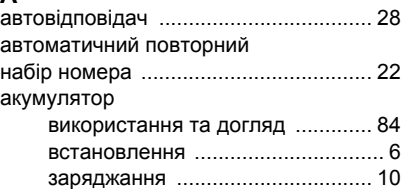

## **Б**

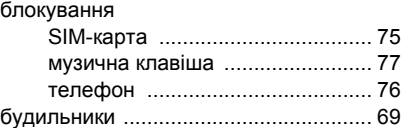

## **В**

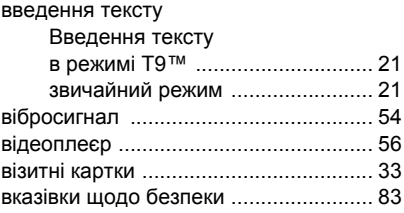

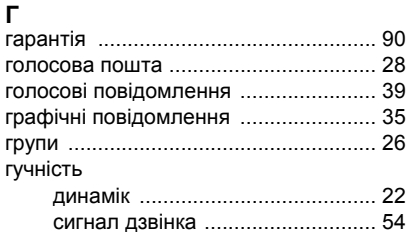

# **Д**

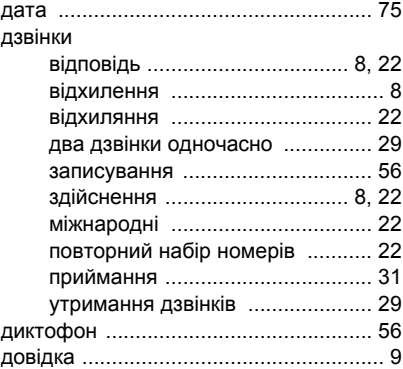

## **Е**

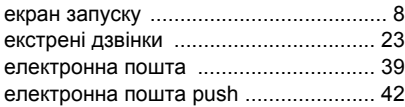

**З**

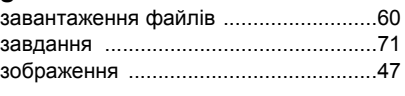

# **І**

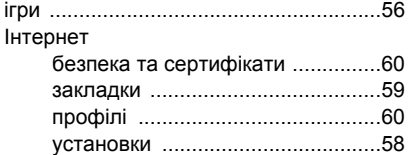

## **К**

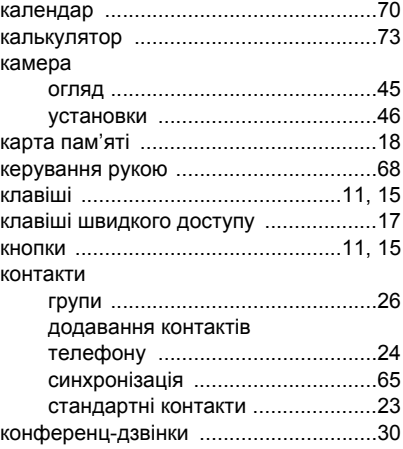

94 Предметний покажчик

## **М**

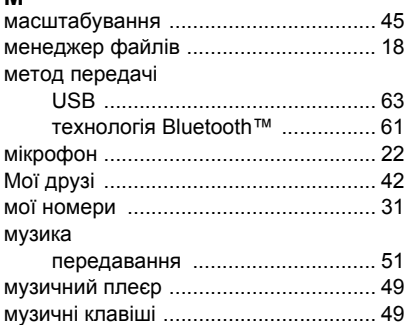

#### **Н**  $1.0 - 0.15 - 0.002$

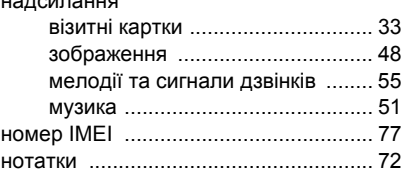

## **О**

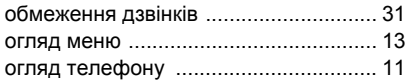

## **П**

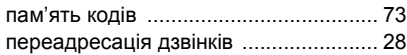

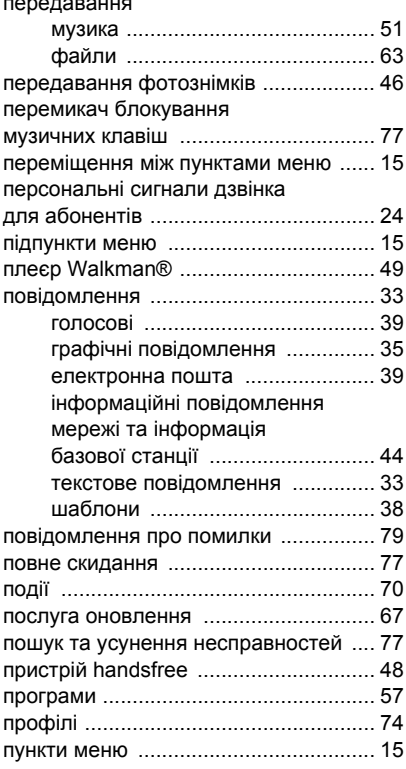

передавання

## **Р**

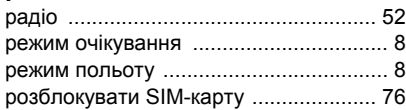

## **С**

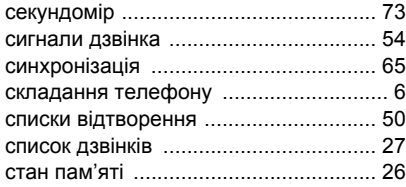

## **Т**

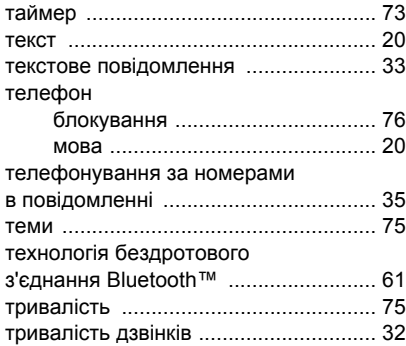

## **У**

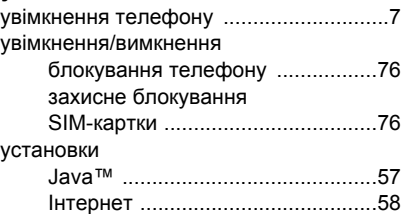

## **Ф**

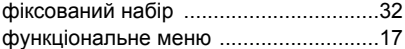

## **Ч**

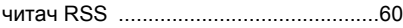

## **Ш**

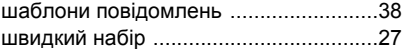

96 Предметний покажчик **This is the Internet version of the User's guide. © Print only for private use.**